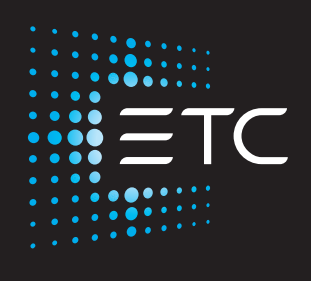

# **High End Systems** Lonestar **Automated Luminaire User Manual**

Version 1.4.1

Part Number: 2550M1200-1.4.1 Rev: A Released: 2022-01 日本語ユーザーマニュアル Rev:1.1

To view a list of ETC trademarks and patents, go to etcconnect.com/ip. All other trademarks, both marked and not marked, are the property of their respective owners.

You can find complete High End Systems terms and conditions and warranty information at

etcconnect.com/Support/Warranty.aspx.

ETC intends this document, whether printed or electronic, to be provided in its entirety.

## 安全にお使いいただくために

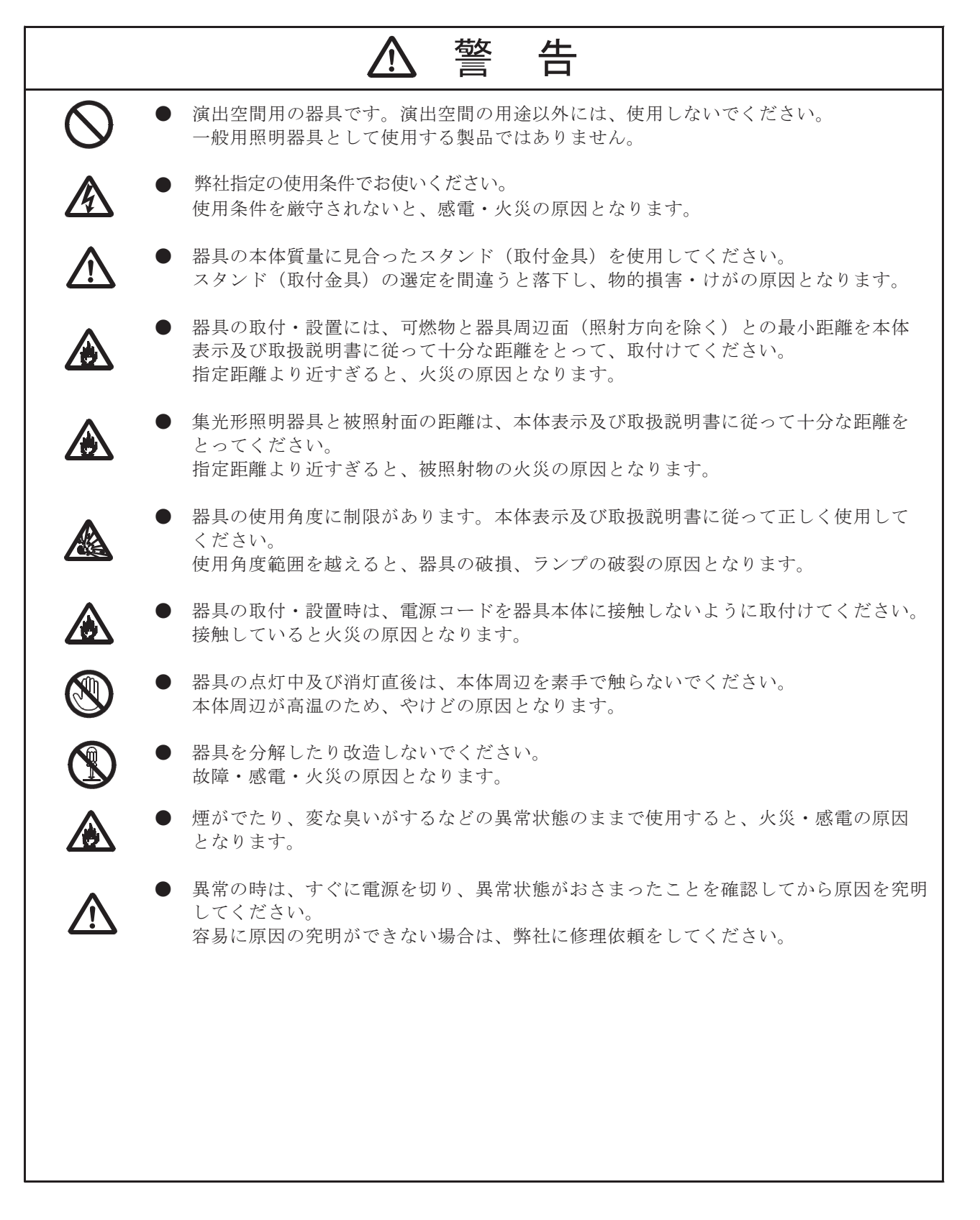

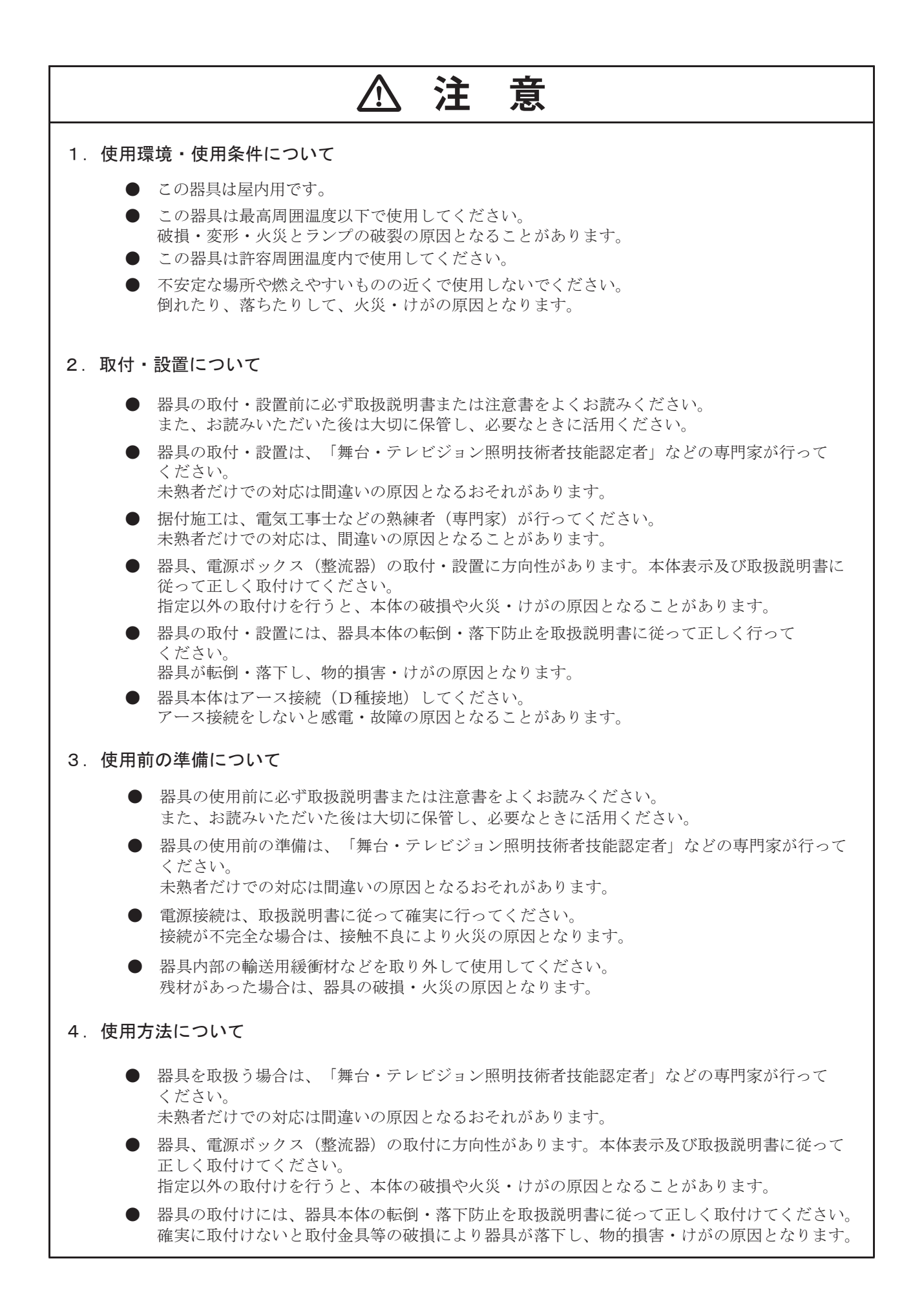

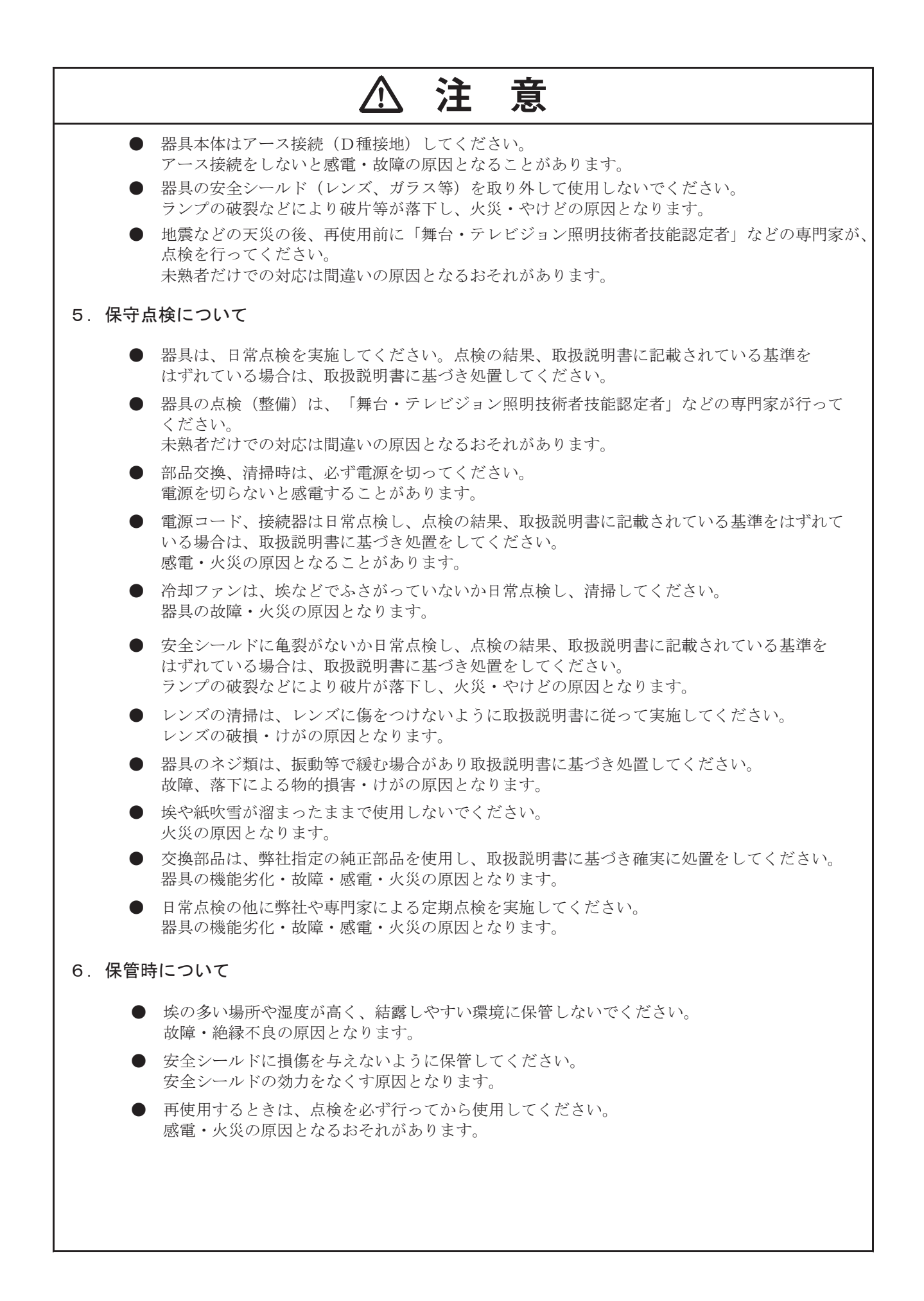

## 目次

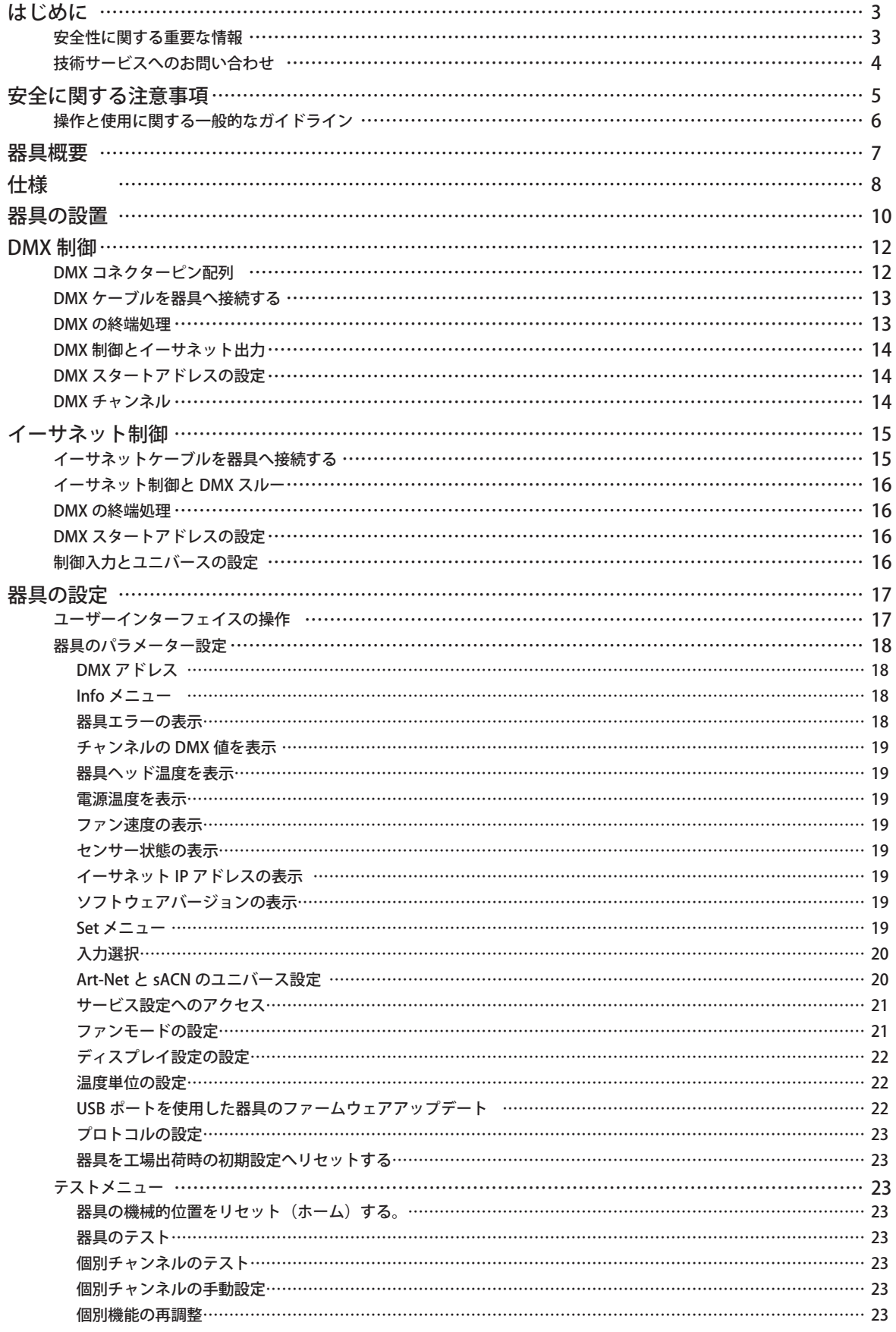

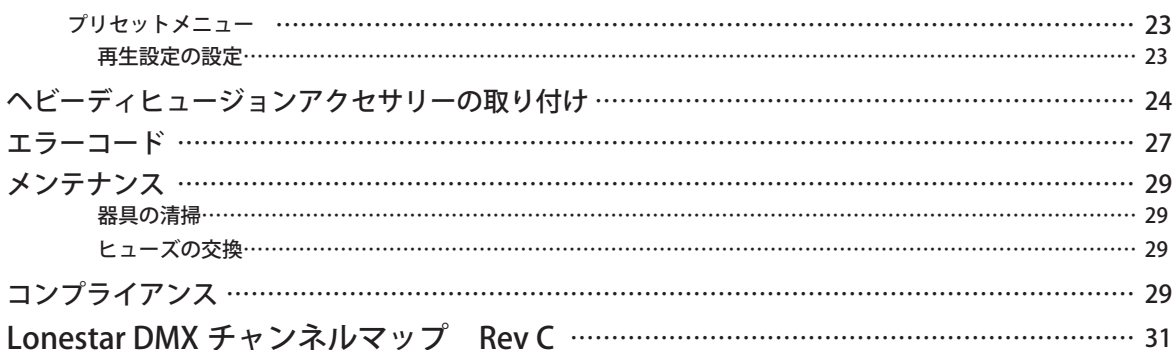

## <span id="page-7-0"></span>はじめに

Lonestar 自動フレーミング器具をご購入いただき、ありがとうございます。本マニュアルには、ご利用の Lonestar 器具の安全な設置 と設定、メンテナンスに関する重要な情報を記載しています。

#### 安全性に関する重要な情報

本装置の組立作業や取付作業、操作を行う前に、説明書を全てお読みください。オペレーターは、本器具を継続して安全に操作する 責任を負います。本マニュアルには、継続して安全に操作するためのヒントを記載しています。安全性に関する懸念がある場合には、 いつでも技術サービスまたはウシオライティング株式会社までお問い合わせください。

本マニュアルの余白には、以下の注記と注意、警告に関する国際記号が記載されています。この記号は、重要なメッセージを明確に 示すためのものです。

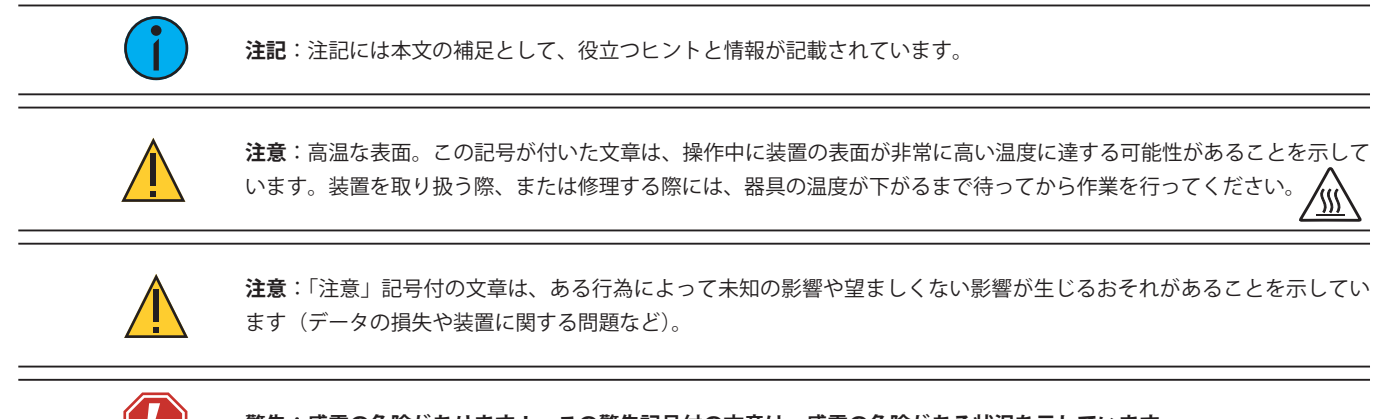

**警告:感電の危険があります! この警告記号付の文章は、感電の危険がある状況を示しています。**

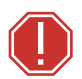

**警告:「警告」記号付の文章は、装置の損傷や負傷事故が生じるおそれがある状況、またはある行為によって重大な影響 や危険な影響が生じるおそれがある状況を示します。**

すべての ETC High End Systems 資料は、当社のウェブサイトから無料でダウンロードできます: https://www.etcconnect.com/Products/High-End-Systems/

このマニュアルについて、メールでのお問い合わせ先:Tech@etcconnect.com またはウシオライティング株式会社(巻末参照)

### <span id="page-8-0"></span>技術サービスへのお問い合わせ

不具合があり、この資料によって問題が解決しない場合は、ETC サポートウェブサイト https://support.etcconnect.com/ または High End Systems 製品ウェブサイト https://www.etcconnect.com/Products/High-End-Systems/ にアクセスしてください。もしこれらリ ソースが十分では無いなら、ETC 技術サービスに直接お問い合わせください。(日本国内の場合は、販売店またはウシオライティング 株式会社までお問い合わせください。)

お問い合わせ頂く時、最初に以下の手順をご確認ください。

- 問題の詳細な説明ができるようにご準備ください。
- トラブルシューティングのために機材の近くからお問い合わせください。

## <span id="page-9-0"></span>安全に関する注意事項

安全に操作するためには、本ユーザーマニュアルに記載されている安全に関する説明と警告に従って作業してください。

- Lonestar は業務専用です。本装置を使用する前に、マニュアルを全てお読みください。
- 修理する際には、保証の対象範囲に変更が生じないようにするため、担当の ETC 代理店(ウシオライティング株式会社)または 技術サービスまで事前にお問い合わせください。

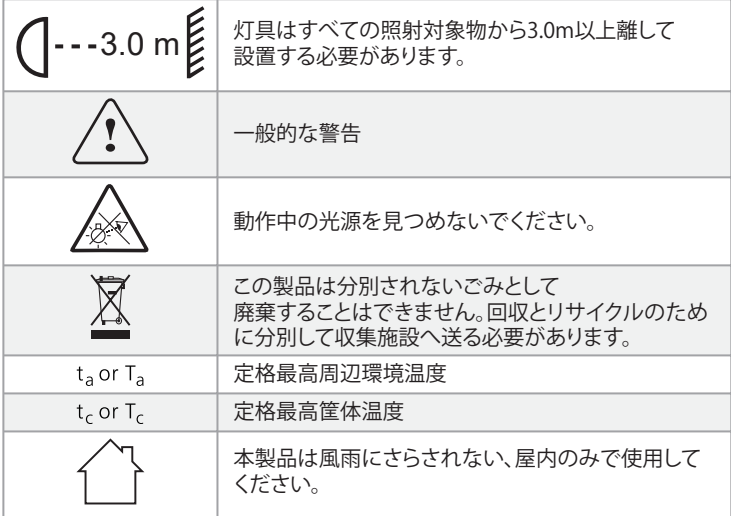

**警告**:お客様の安全を守るため、使用前に以下の警告と注意事項をお読みください。

- 本器具は、資格を有する職員のみが操作する設計となっています。
- 必ず指定の型式と定格のヒューズに交換してください。[29 ページの「ヒューズの交換」を](#page-33-1)参照。
- 規定の範囲内の電圧の利用が可能であることを確認してください。[8 ページの「仕様 」を](#page-12-1)参照。
- 本器具を使用する際には、損傷した電源コード(コードセット)を接続しないでください。電源コードが損傷している場合には、 必ず資格を有する技師が同等のタイプのコードと交換した上で使用してください。予備の電源コードについては、お近くの認定 代理店までお問い合わせください。
- レンズが損傷している場合には、本器具を使用しないでください。レンズが損傷している場合には、必ず交換した上で使用して ください。交換品については、お近くの認定代理店までお問い合わせください。
- 可燃性物質の表面上、または近くに本器具を設置しないでください。
- 器具ヘッドから可燃性物質までの最短距離:0.1 m(4 インチ)。
- 照明対象物までの最短距離:3.0 m(9 フィート 10 インチ)。

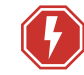

**警告**:感電の危険があります!

・カバーを空けた状態でこの器具を操作しないでください。

・清掃や修理作業を行う前に、器具の電源と DMX の接続を外して冷却してください。

**リスクグループ 2:注意** この製品から放射される光学的光線は危険である可能性があります。動作中の光源を凝視しないでください。 目に有害な影響を与える場合があります。

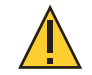

**注意**:表面が高温に達します。取扱作業や修理作業を行う前に、器具を放置し、完全に温度を下げてください。

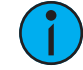

**注記**:この灯具の光源は、ユーザーによる交換はできません。有資格技術者だけで交換作業を行う必要があります。詳細は ウシオライティング株式会社までお問い合わせください。

/\\\

## <span id="page-10-0"></span>操作と使用に関する一般的なガイドライン

- 本器具を操作する際には、器具に添付の技術仕様ラベルに記載の最大交流電流のみを使用してください。
- ライティングエフェクトは、長期運転用として設計されたものではありません。定期的に運転を休止することにより、器具寿命 が延びる可能性があります。。
- 設置場所を選択する際には、器具が極度の高温や湿度、粉塵に晒されないことを確認してください。
- レンズを太陽またはその他明るい光源へ向けないでください。そうすると器具が損傷する可能性があります。
- 同梱のオメガブラケット(簡易ロックつまみねじ付)を使用して器具を吊り下げる場合には、90 度ポジティブラッチ全体につま みねじが嵌合していることを確認してください。
- 器具の機能に習熟した上で器具を操作してください。資格を有していない人や、器具の機能に習熟していない人に操作させない でください。
- 器具を改造しないでください。改造した場合、保証が無効となります。
- 本マニュアルでは、本器具の正しい設置方法と操作方法について説明します。使用目的以外の用途で本器具を使用した場合、損 傷が生じて保証が無効となるおそれがあります。
- 器具を低温で保管した場合、または輸送した場合は、室温で最低 1 時間放置して温めた上で電源を投入してください。低温の状 態で器具に電源を投入すると、器具が損傷し、製造業者による保証が無効になるおそれがあります。
- 器具の電源を投入した際に、煙または匂いに気づくかもしれません。これは正常な状態であり徐々に低減していきます。もし煙 や匂いが継続して残る場合は、器具の電源を落として ETC 販売代理店(ウシオライティング株式会社、または技術サービスにご 連絡ください。
- 器具を輸送する際には、正規の包装材を使用してください。製造業者が提供した梱包材以外を使用した場合、ETC 社は器具に関 する責任を負いかねます。

## <span id="page-11-0"></span>器具概要

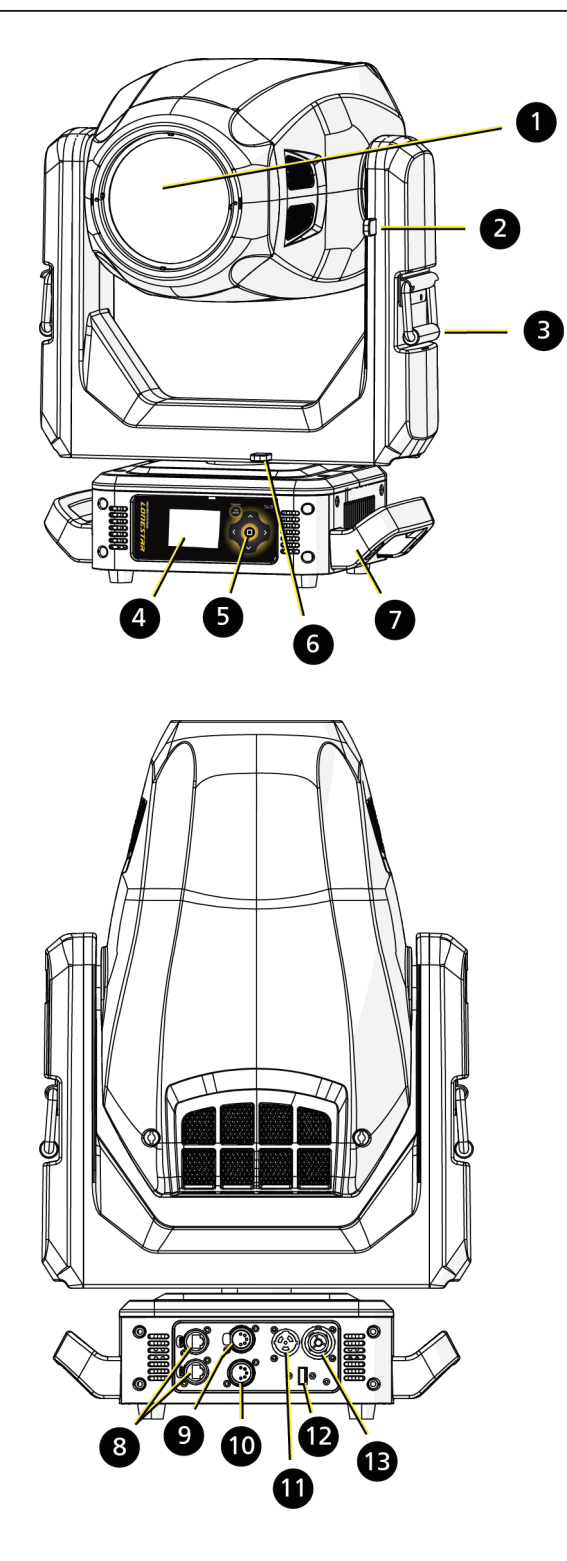

1: レンズ 2: チルトロック 3: ヨークハンドル 4: ディスプレイ 5: ナビゲーションコントロール 6: パンロック 7: ハンドル 8: イーサネットポート (x2) 9: DMX スルー 10: DMX 入力 11: 電源入力 12: USB 13: 電源出力

## <span id="page-12-1"></span><span id="page-12-0"></span>仕様

器具の技術仕様については、テクニカルデータシートを御覧ください。 https://www.etcconnect.com/Products/High-End-Systems/Lighting-Fixtures/Lonestar/Documentation.aspx

#### **動作周辺環境**

```
動作周辺温度範囲:-10℃から 40℃(14°F から 104°F)
相対湿度:0-90%、結露無きこと
保管温度:-20℃から 60℃(0°F から 140°F)
屋内専用
乾燥した場所に限る、保護等級 IP20
```
#### **電源**

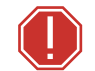

**警告**:器具の内部電源とその他の電気部品が損傷することを避けるために、器具は非調光電源(直電源)に接続してください。調 光電源を使用すると器具を損傷する可能性があり、保証が無効になります。

#### **電気仕様**

- 100-240VAC 50/60 Hz
- 最大消費電力:615W

#### **入力と力率**

以下にリスト化された値はスタンダードモードで LED は最高出力、すべてのモーターが機能している状態の器具を使用して計測され ました。

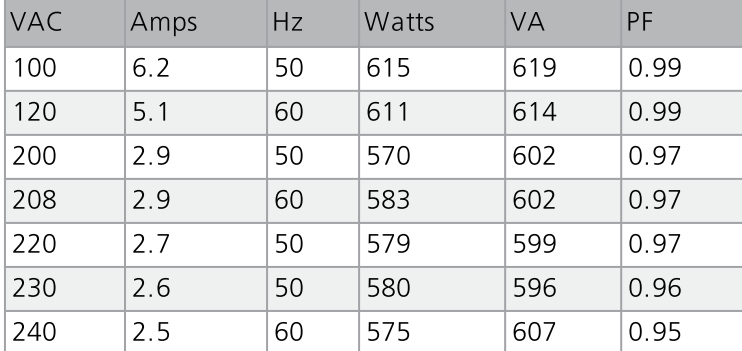

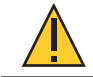

注記:15A ブレーカーの回路において 100V 未満でこの器具を使用するとブレーカートリップが発生する可能性があります。回路に 接続する前に器具によるドロー(落ち込み)の最大値に対応できることを確認しておく必要があります。

#### **回路ごとの器具数**

- 15A の電源スルーコネクターを介した場合は 2 台
- ETC R20 または類似のブレーカーモジュールを介した場合は 3 台

ETC R20 または類似のブレーカーモジュール以外のものを使用する時は、上流のブレーカートリップカーブを調べてから使用してくだ さい。

#### **コネクター仕様**

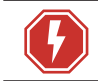

**警告**:感電と火災の危険。この器具の定格電圧と電流範囲内である一体型コードグリップとなっている接地タイプの取り付けプラ グで組み立ててください。

パワコン TRUE 1 TOP 入力と被覆をむいた末端の電源入力ケーブルが付属しています。電源入力ケーブルの定格は、最大 20A/120 VAC、または 16A/240 VAC です。設置要求に合うように適切なコネクターを取り付けてください。以下の電線のカラーコード表を参 照してください。

(日本国内では適切な電源ケーブルが付属しています。)

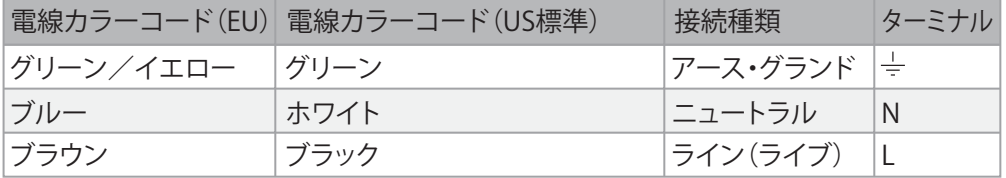

## <span id="page-14-0"></span>器具の設置

**警告:**

- 
- 頭上への取付作業については、必ず資格を有する職員が実施してください。
- 設置場所は、最低器具質量の 10 倍の点荷重に対応できる必要があります。
- 設置した器具については、必ず二次安全取付具を用いて固定しなければなりません。適切な安全ケーブルを同梱しています。
- 安全ケーブル取付具には、定格安全係数が 10 のものを使用しなければなりません。
- サードパーティ製クランプを使用することができます。ただし、必ず地域法に準拠し、管轄権を有する当局(AHJ)に準拠し て承認を取得したクランプを使用してください。
- 器具は 6.4m (21 ft) よりも近くから長時間凝視しないように設置する必要があります。
- 器具を下部に設置する場合には、必ず安定した支持面を使用してください。
- 器具の取付作業や取り外し作業、修理作業を行う際、設置した器具の真下には絶対に立たないでください。
- 操作する前に、必ず有資格者から器具の設置における安全面と技術面に関する承認を取得してください。
- 設置した装置について、必ず有資格者が定期的に検査を実施してください。

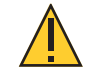

**注意**:地域法、ならびに管轄権を有する当局が推奨する手順を全て遵守してください。設置作業については、必ず有資格者が実 施してください。

下図に示すように任意の方向に器具を設置することができます。

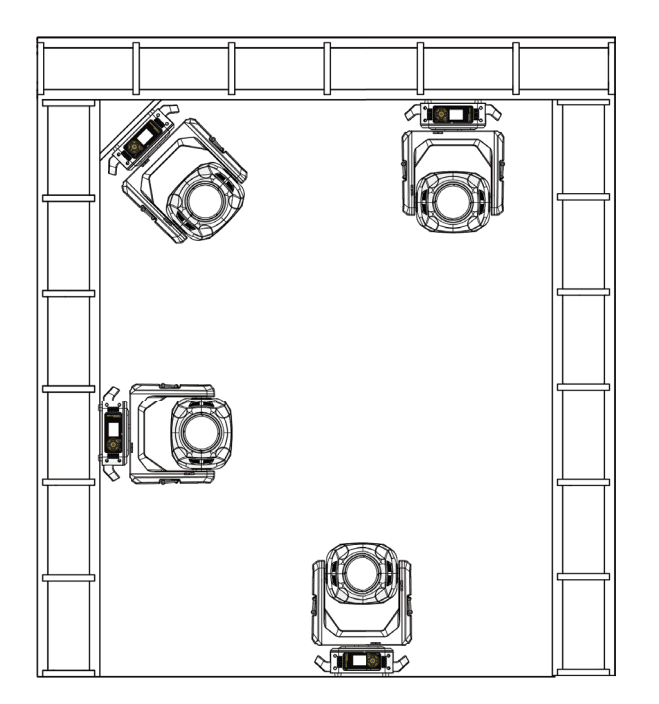

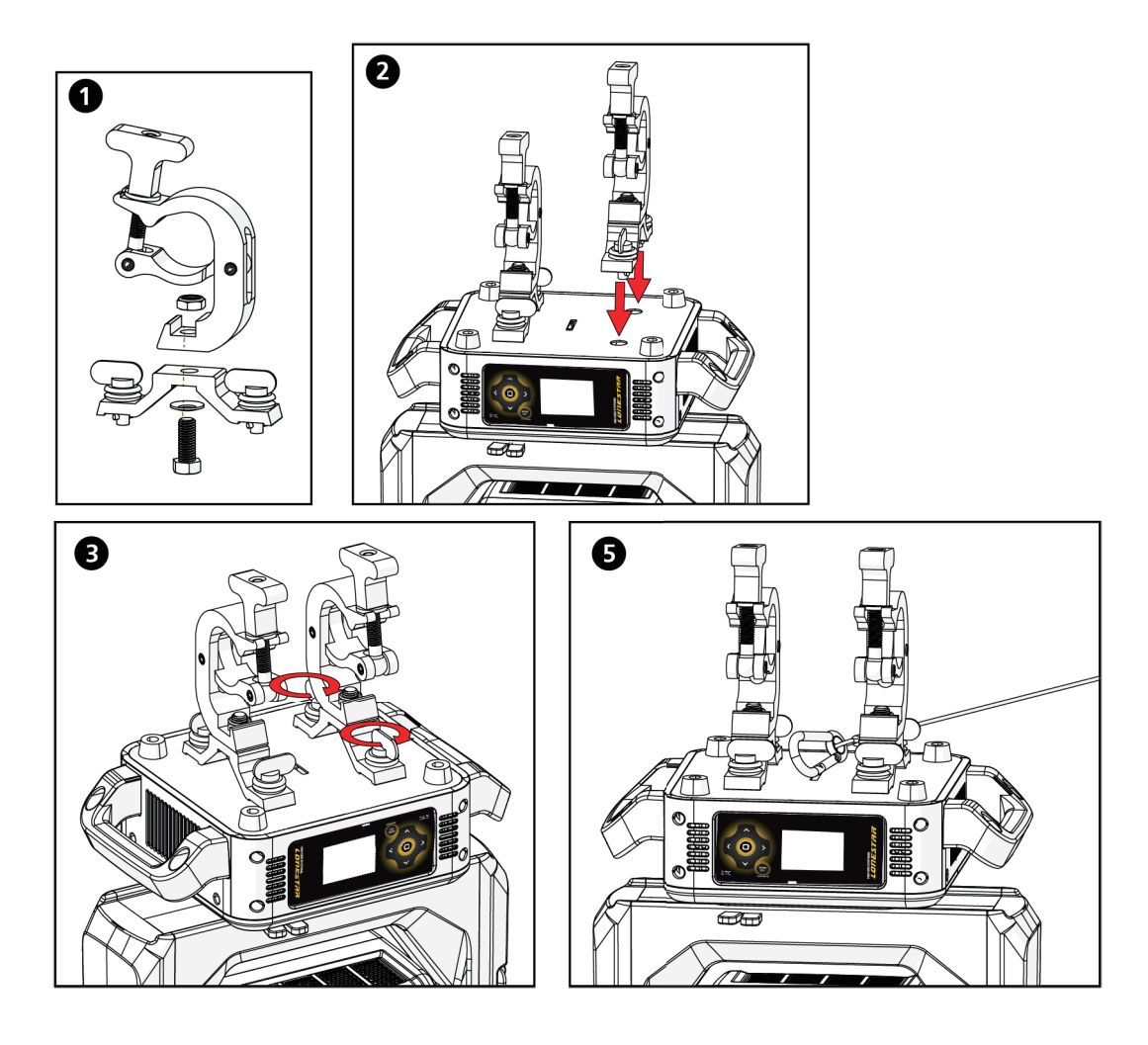

- 1. クランプ(別売品)を器具に付属するオメガブラケットに取り付け、適切なサイズに調整した工具(別途用意すること)を用い て固定します。
- 2. 組み立てたオメガブラケットとクイックロック固定具の位置を、器具上部筐体の底部にある穴にそれぞれ合わせます。
- 3. それぞれのクイックロック固定具を時計回りに完全に締め付けます。固定具が完全に固定されると、はまった感触が生じ、カチッ と音が鳴ります。
- 4. 2 つ目のクランプとブラケットに対して、手順 1 から手順 3 までを繰り返します。
- 5. 器具上部筐体の底部にある取付位置を通して同梱の安全ケーブルを取り付け、トラスシステムなどの安全な設置位置に固定しま す。設置場所に器具を固定する際には、地域法と推奨安全規格を遵守してください。
- 6. 設置済のクランプを用いて器具を仕込み位置に取り付けます。その際、クランプ製造業者の説明書に従ってしっかりと固定します。 オメガクランプを使用する場合には、安全装置を閉め、クランプの蝶ナットを完全に締め付けて固定します。
- 7. 器具が頭上に吊られる前に、設置状態を検査します。

## <span id="page-16-0"></span>DMX 制御

Lonestar は、DMX コンソールによって制御される標準の DMX-512 コントロール線によって操作します。 この器具は、48 チャンネルの DMX512 が必要です。 5 ピン XLR コネクターを使用した 2 芯シールド付きケーブルを使用して器具をコントロール線につなぎます。 (Belden 9729 の使用を推奨) 器具には 2 つの 5 ピン XLR コネクターが備わっています。1 つは入力用、もう1つは DMX スルー用です。(DMX 制御線上で器具を数 珠つなぎの方式で接続する際に使用)

## DMX コネクターピン配列

5 ピン XLR コネクター付きの DMX ケーブルを用意する場合は、以下の標準ピン配列を使用してください。ETC は Belden 9729 また は同等ケーブルの使用を推奨します。(同等の代替品については ETC ケーブルクロスデータシートはこちらを参照してください: https://www.etcconnect.com/Support/Cable-Cross-Database.aspx )推奨ケーブルタイプでは 2 つ目のデータケーブルペアは使用し ませんが、将来のサービス用に残されています。

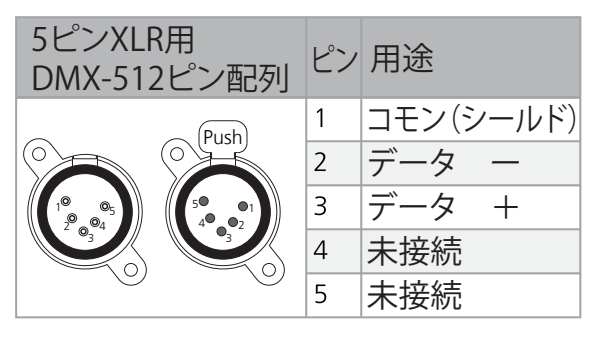

### <span id="page-17-0"></span>DMX ケーブルを器具へ接続する

以下の説明は、DMX を使用する器具へ接続するためのガイドラインです。それぞれの設置環境によって変わる場合があります。

- 1. DMX データケーブルを DMX 制御ソースと DMX データ系統の最初の器具にある DMX 入力 (DMX In) レセプタクル(ソケット) に接続します。
- 2. DMX データケーブルを器具の DMX スルー (DMX Thru)コネクターからデータ系統上の次の器具の DMX 入力 (DMX In)に接続 して残りのデータ系統上の器具をリンクさせます。

**注記:**デイジーチェーン(数珠つなぎ)の方法で設置する場合、最大 32 台の DMX デバイスを 1 つの DMX データ系統上に接続す ることができます。

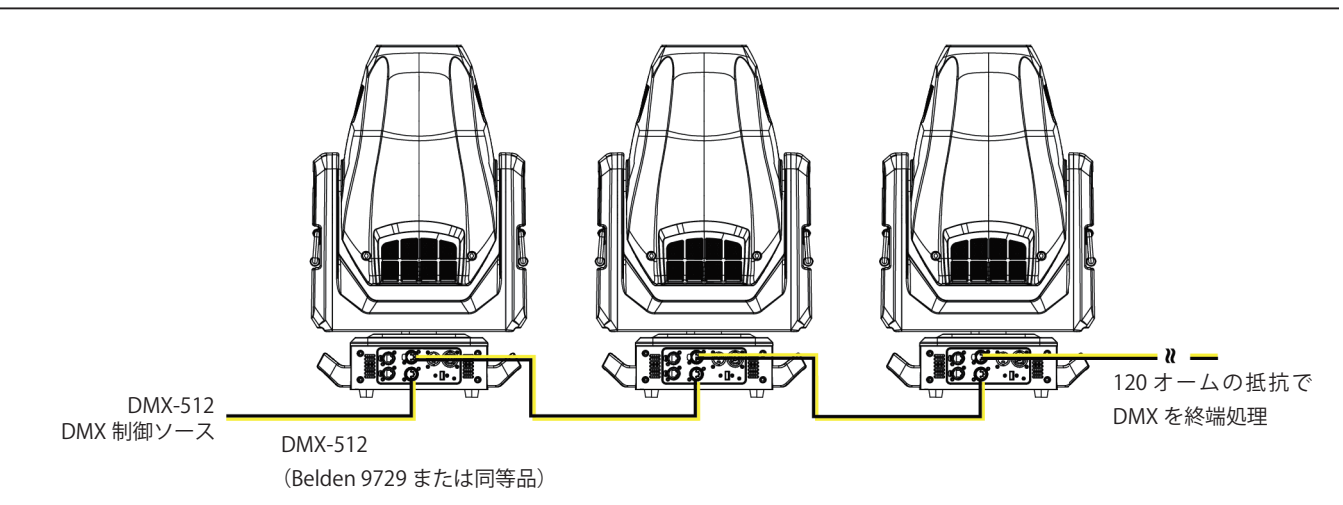

#### DMX の終端処理

電気ノイズによるデジタル制御信号の破損(データの反射)を防ぐために DMX 制御伝送上にある最後の器具に DMX ターミネーター を使用するか、抵抗を取り付けてください。

DMX ターミネーターはピン 2 と 3 の間に 120 Ωの抵抗を取り付けた XLR プラグで、DMX 出力制御伝送の最後の器具にある DMX 出 力コネクターに取り付けることができます。このプラグはオプションで販売しています。詳細は購入業者か販売代理店(ウシオライティ ング株式会社)までお問い合わせください。

### <span id="page-18-0"></span>DMX 制御とイーサネット出力

DMX-512 制御とイーサネット出力を使用することができます。器具が DMX-512 制御入力を受信するように設定されている場合、信 号を IP 10 から始める Art-Net に変換して信号をイーサネットポートへ送信します。続いて IP10 から始まる Art-Net 信号は制御系統上 の次の器具へ送られます。

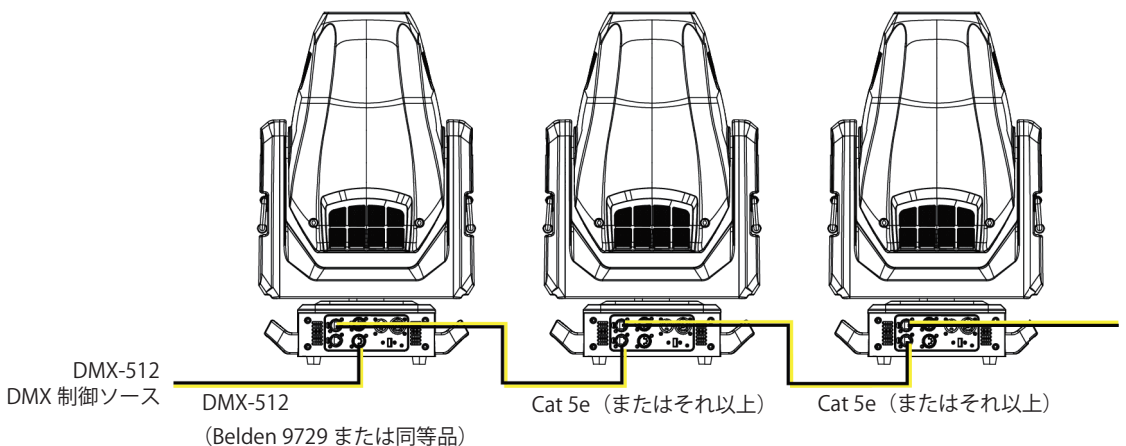

### DMX スタートアドレスの設定

各器具に一意の DMX スタートアドレスを設定することで、正しい器具が制御信号に反応するようになります。この DMX スタートア ドレスは、器具が制御ソースから送信されるデジタル制御情報をどこから「聞き」始めるかを示すチャンネル番号です。(制御に使用 するチャンネルの先頭を指定する番号)

筐体上部にあるユーザーインターフェイスで器具の DMX スタートアドレスを変更します。詳細は[、18 ページの「DMX アドレス」](#page-22-1) を参照してください。

**例**:Lonestar は 48 チャンネル使用します。最初の器具の DMX スタートアドレスを 1 に設定したなら、2 番目の 器具を 49(48 + 1)に設定、3 番目は 97(48+49)の様に続けて設定していきます。

### <span id="page-18-1"></span>DMX チャンネル

 $\bigcap$ 

最新の Lonestar 用の DMX 制御プロトコルデータは、ETC のウェブサイトに掲載されています。 https://www.etcconnect.com/Products/High-End-Systems/Lighting-Fixtures/Lonestar/Documentation.aspx

日本語版は [31 ページの「Lonestar DMX チャンネルマップ Rev C」を](#page-35-1)参照してください。

## <span id="page-19-0"></span>イーサネット制御

Lonsetar は 2 つのイーサネットポートを搭載し、Art-Net プロトコルまたは sACN を使用した制御信号の送信、受信をすることができ ます。

Cat 5e (またはそれ以上)ケーブルを使用して、TIA/EIA 568B 結線規格に従って RJ45 コネクターを終端処理してください。

## イーサネットケーブルを器具へ接続する

以下の説明は、イーサネットを使用する器具へ接続するためのガイドラインです。それぞれの設置環境によって変わる場合があります。

- 1. イーサネット制御ソースからのケーブルをイーサネット制御系統の最初の器具にあるイーサネットポートの 1 つへ接続します。
- 2. 最初の器具にある 2 つ目のイーサネットポートから 2 台目の器具にあるイーサネットポートの 1 つへ接続することで、最初の器 具と 2 台目の器具を接続します。
- 3. 制御系統上の器具にあるイーサネットポートからイーサネットポートへケーブルを接続することで、残りの器具のリンクを続け ます。

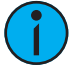

**注記**:Cat 5e ケーブルの長さは 100m(328 フィート)を越えてはいけません。また器具同士がリンクされる場合に 1 つのイーサネッ ト制御系統上に 20 台以上のフィクスチャーを接続してはいけません。

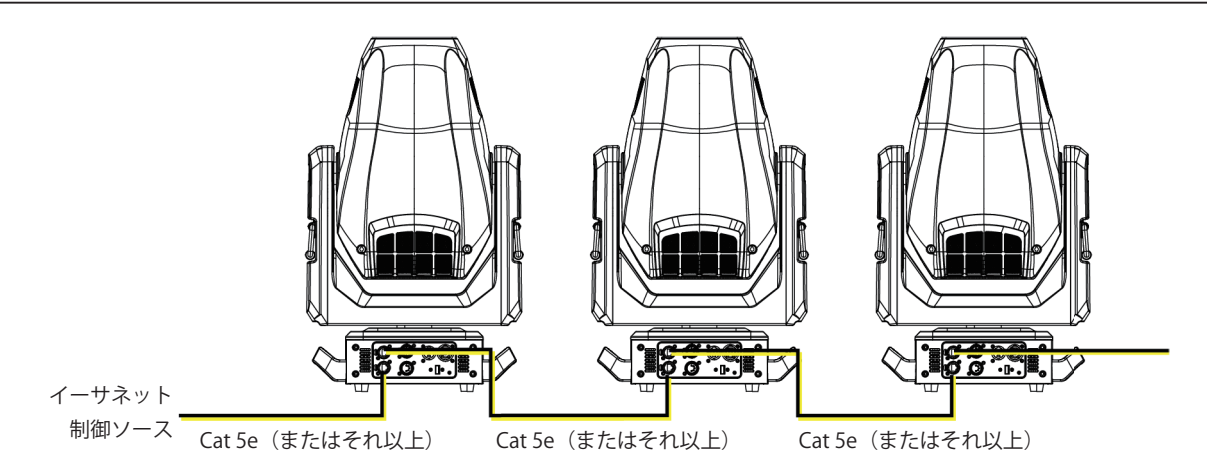

### <span id="page-20-0"></span>イーサネット制御と DMX スルー

イーサネット制御と DMX スルー(DMX Thru)を使用することができます。器具がイーサネット制御入力を受信するように設定され ている場合、自動的に DMX スルーポートを経由して DMX が送出されます。DMX-512 信号は、イーサネット制御を受信している器具 のユニバースに一致する、単一ユニバースとして送信されます。

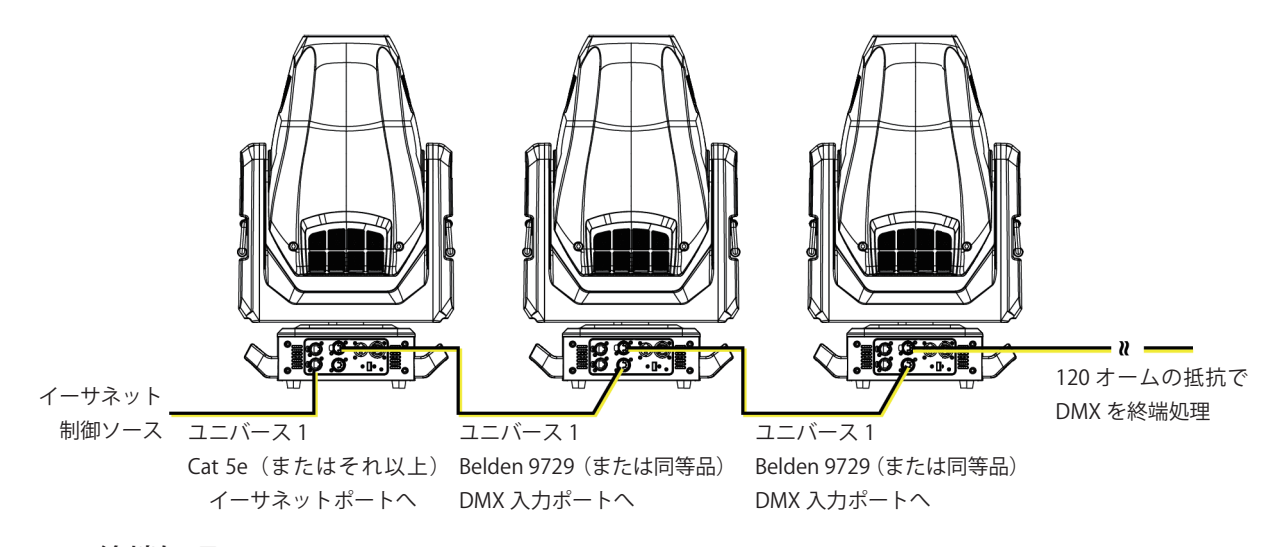

#### DMX の終端処理

電気ノイズによるデジタル制御信号の破損(データの反射)を防ぐために DMX 制御伝送上にある最後の器具に DMX ターミネーター を使用するか抵抗を取り付けてください。

DMX ターミネーターはピン 2 と 3 の間に 120 Ωの抵抗を取り付けた XLR プラグで、DMX 出力制御伝送の最後の器具にある DMX 出 力コネクターに取り付けることができます。このプラグはオプションで販売しています。詳細は購入業者か販売代理店(ウシオライティ ング株式会社)までお問い合わせください。

#### DMX スタートアドレスの設定

各器具に一意の DMX スタートアドレスを設定することで、正しい器具が制御信号に反応するようになります。この DMX スタートア ドレスは、器具が制御ソースから送信されるデジタル制御情報をどこから「聞き」始めるかを示すチャンネル番号です。(制御に使用 するチャンネルの先頭を指定する番号)

筐体上部にあるユーザーインターフェイスで器具の DMX スタートアドレスを変更します。詳細は[、18 ページの「DMX アドレス」](#page-22-1) を参照してください。

**例**:Lonestar は 48 チャンネル使用します。最初の器具の DMX スタートアドレスを 1 に設定したなら、2 番目の器具 を 49(48 + 1)に設定、3 番目は 97(48+49)の様に続けて設定していきます。

### 制御入力とユニバースの設定

イーサネット制御用に各器具で、制御入力(IP2 から始まる Art-Net、IP10 から始まる Art-Net 、sACN)とユニバースを設定する必要 があります。 詳細は [20 ページの「入力選択」](#page-24-1)と [20 ページの「Art-Net と sACN のユニバース設定」を](#page-24-2)参照してください。

<span id="page-21-0"></span>オンボードユーザーインターフェイスを使用して Lonestar の設定を変更することができます。

<span id="page-21-1"></span>ユーザーインターフェイスの操作

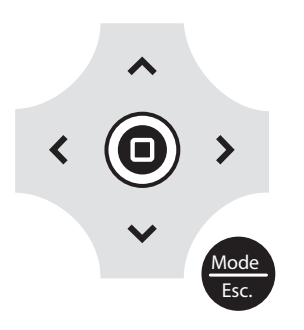

- Mode を押してメインメニューに入りま<sup>-</sup>  $\lambda > 1$ イに電源が供給されます。3 秒間 [Mode/Esc] ボタン 機会 を押し続けてメインメニューに入ります。) 1. [Mode/Esc] ボタン を押してメインメニューに入ります。(器具に電源が接続されていない場合にバッテリーからディスプレ
- 。<br>2. [上、下、右、左]の操作ボタンを押して、メニューを移動します。
- Mode 3. [Enter] ボタン を押してメニュー項目を選択します。
- Esc. 4. 選択に従って [ 上、下、右、左 ] の操作ボタンを押して選択項目を変更します。
- 5. [Enter] ボタン  $\textcircled{\textbf{0}}$ を押して選択項目の変更を確定します。
- 6. メニューを終了するには、[Mode/Esc] ボタン き を押します。

## <span id="page-22-0"></span>器具のパラメーター設定

この章では Lonestar を構成して各種機能を設定する方法を説明をしています。操作ボタンの情報については [17 ページの「ユーザー](#page-21-1) [インターフェイスの操作」を](#page-21-1)参照してください。 器具の操作をする前に電源を入れてください。電源がない場合、器具は内蔵バッテリーを使用してユーザーインターフェイスを起動 します。

<span id="page-22-1"></span>DMX アドレス

**操作**: メインメニュー→ Address 器具の DMX アドレスを設定します。初期値は 001 です。

Info  $\times$ ニュー

タイム情報を設定します。 **操作**:メインメニュー→ Info → Time Info

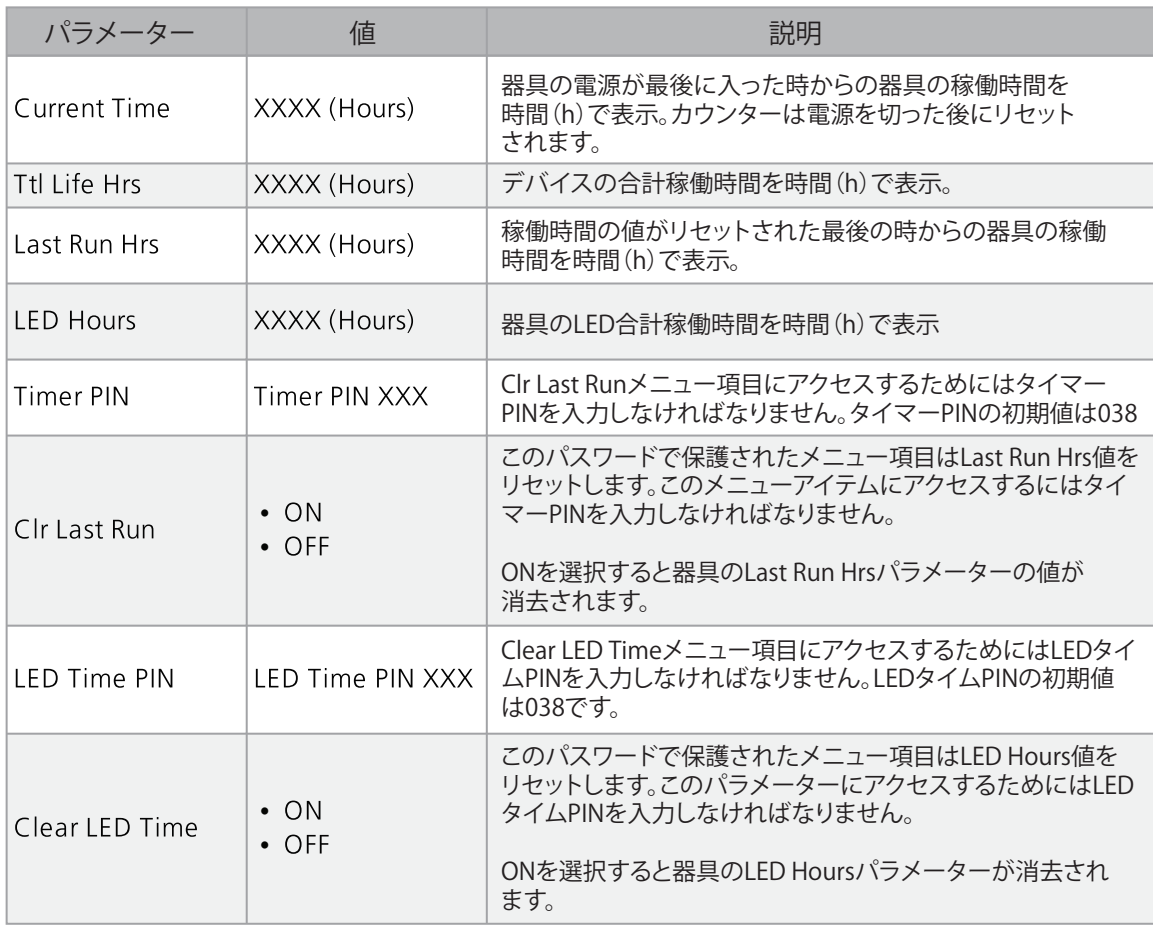

#### 器具エラーの表示

**操作**: メインメニュー→ Info → Error History

現在の器具で発生しているエラーを表示します。エラーについての情報は[、27 ページの「エラーコード」](#page-31-1)を参照してください。

#### <span id="page-23-0"></span>チャンネルの DMX 値を表示

**操作**:メインメニュー→ Info → DMX Value

器具の各チャンネル (器具のパラメーター)の DMX 値を表示します。表示したい (Pan、Tilt など) パラメーターまでスクロールし て値を確認します。表示している DMX 値は、別の DMX 値を選択するまで UI のメインウィンドウ上に表示されます。

#### 器具ヘッド温度を表示

**操作**:メインメニュー→ Info → Head Temp 器具ヘッド (CMY フィルター付近)から読み取った現在の器具温度を表示します。

#### 電源温度を表示

**操作**: メインメニュー→ Info → Power Temp 器具のベース部にある電源から読み取った現在の温度を表示します。これは、電源が過熱していないか判断するための参考になります。

#### ファン速度の表示

**操作**:メインメニュー→ Info → Fan Speed 器具に搭載されたファンの速度を表示します。(単位 RPM)

#### センサー状態の表示

**操作**:メインメニュー→ Info → LED Sensor

センサーの状態を表示します。これは、器具がホイールの動きと位置を認識しているか判断するための参考になります。磁石がセンサー を通過すると表示が ON と OFF に切り替わります。

#### イーサネット IP アドレスの表示

**操作**:メインメニュー→ Info → Ehternet IP

器具のイーサネット IP アドレスを表示します。Set メニューでこの値を変更することができます。[21 ページの「サービス設定へのア](#page-25-1) [クセス」](#page-25-1)を参照してください。

#### ソフトウェアバージョンの表示

**操作**:メインメニュー→ Info → Software Ver **| 器具のソフトウェアバージョンを表示します。** 

Set メニュー 状態オプションの設定 **操作**:メインメニュー→ Set → Status

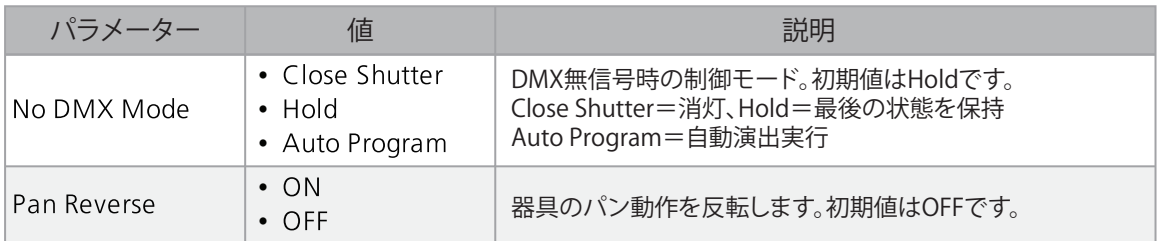

<span id="page-24-0"></span>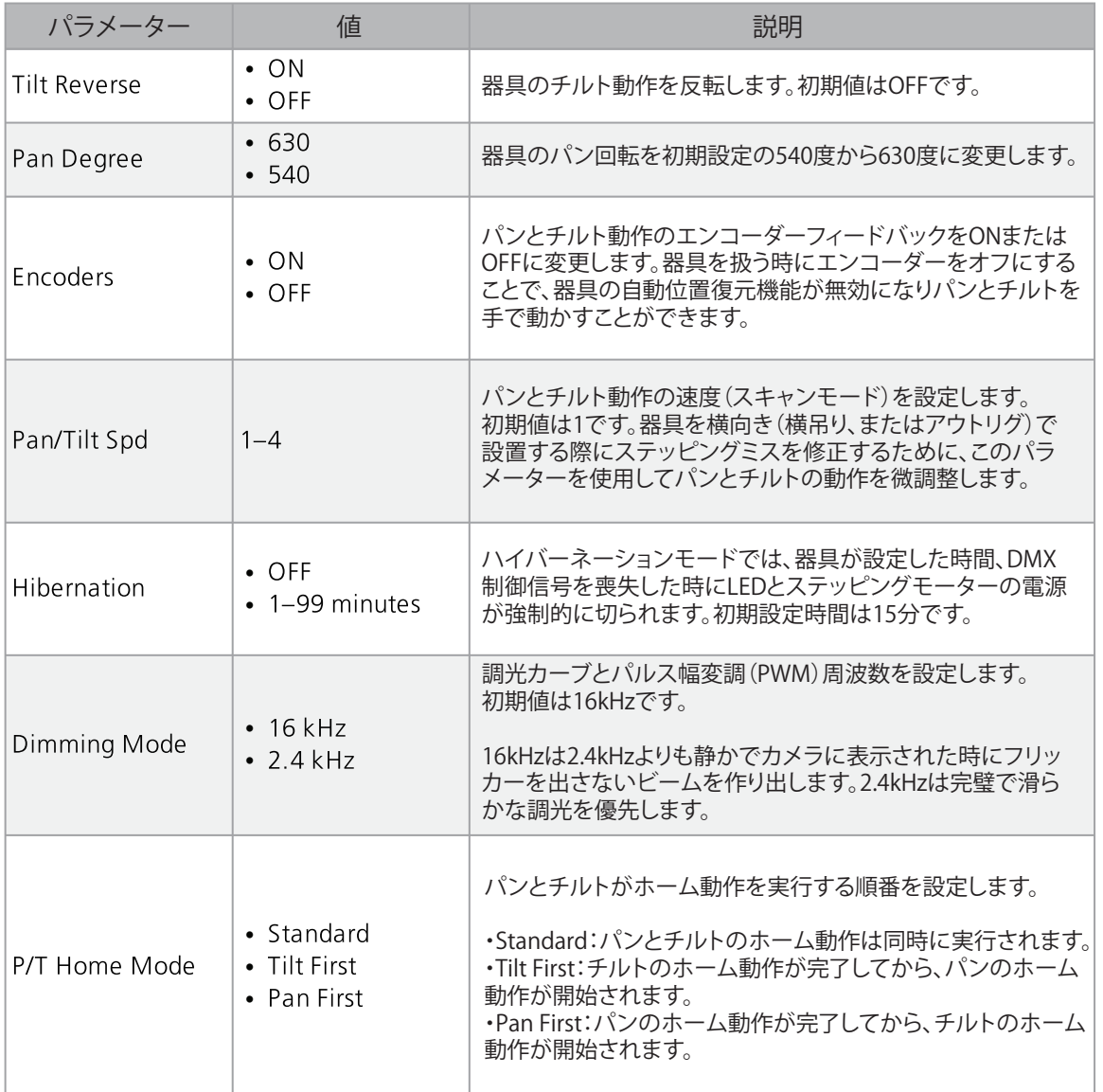

### <span id="page-24-1"></span>入力選択

**操作**: メインメニュー→ Set → Select Input

- 器具の制御入力を選択します。
- DMX Only(DMX のみ)
- Art-Net on IP2(Art-Net の IP2 で始まる設定)
- Art-Net on IP10 (Art-Net の IP10 で始まる設定)
- sACN

#### <span id="page-24-2"></span>Art-Net と sACN のユニバース設定

**操作**: メインメニュー→ Set → Set Universe

Art-Net 制御入力を使用する際に 000-255 の間でユニバース値を設定します。 sACN 制御入力を使用する際に 001-255 の間でユニバース値を設定します。

## <span id="page-25-1"></span><span id="page-25-0"></span>サービス設定へのアクセス

**操作**:メインメニュー→ Set → Service Setting

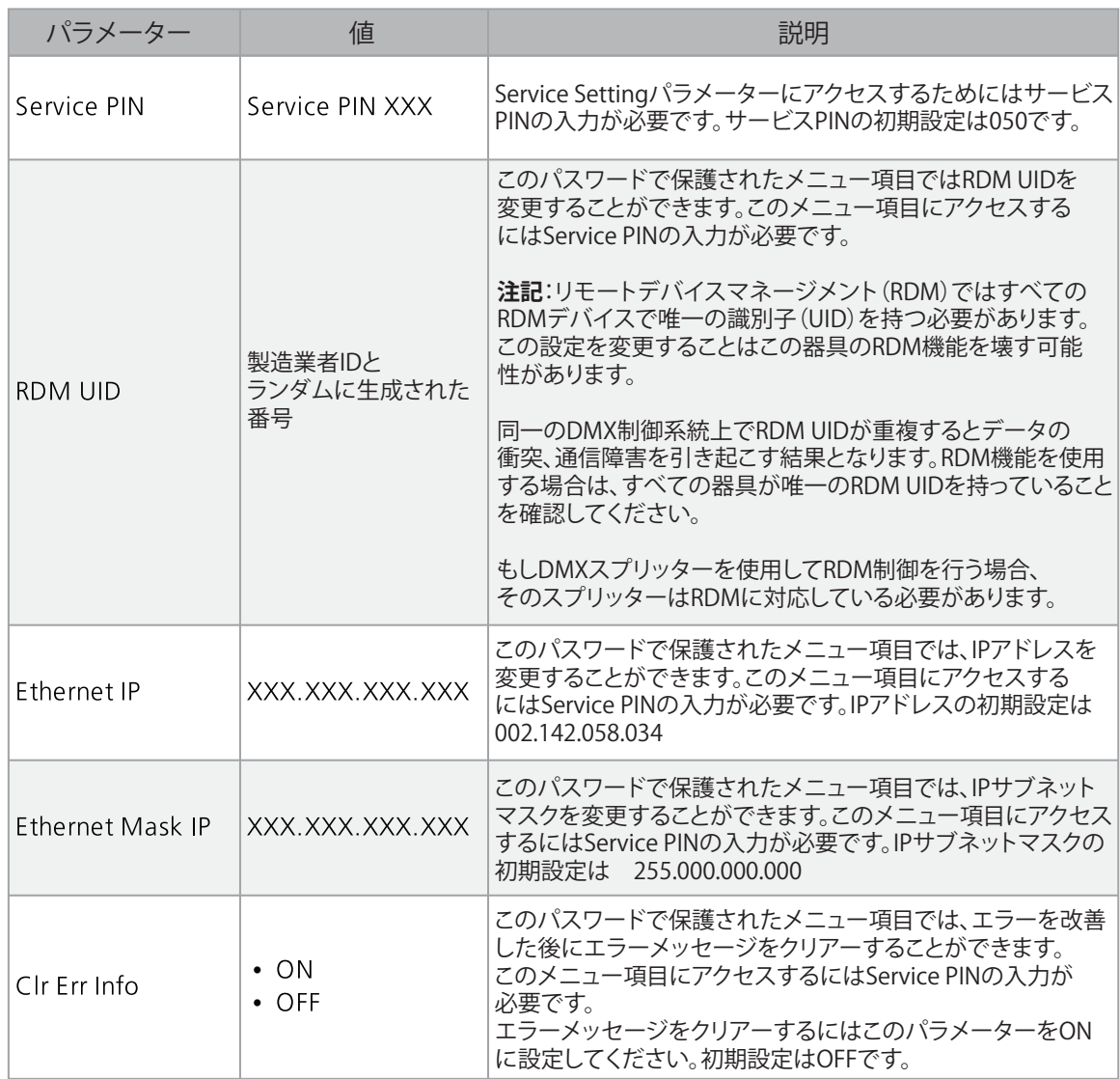

## ファンモードの設定

**操作**:メインメニュー→ Set → Fans Mode Setting

器具のファンモードを選択します。

- Standard (標準)
- Studio ( ファン騒音が低減、ただし器具出力が最大 20% 低下 )

## <span id="page-26-0"></span>ディスプレイ設定の設定

**操作**:メインメニュー→ Set → Disp.Setting

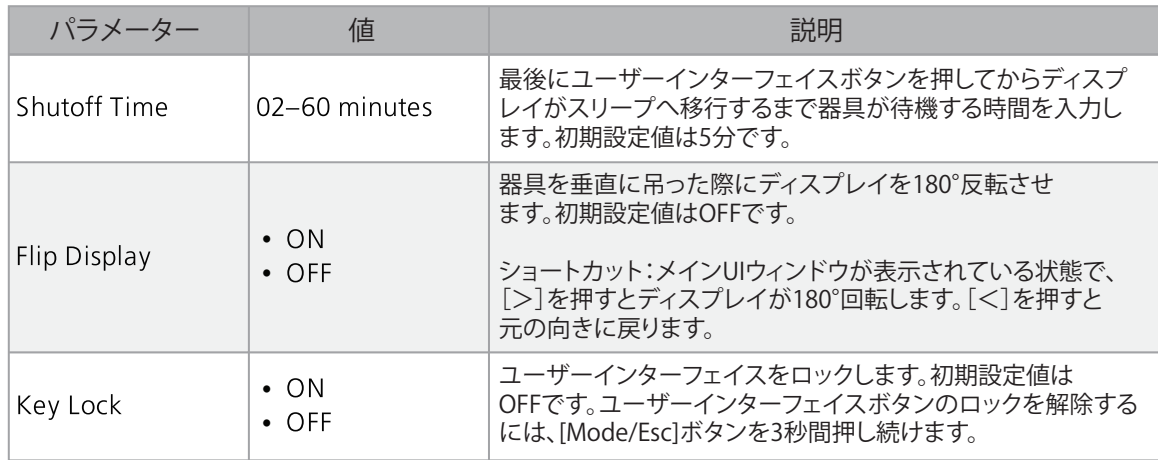

#### 温度単位の設定

**操作**:メインメニュー→ Set → Temp. C/F 器具の温度単位を選択します。 • Celsius (摂氏:初期設定) • Fahrenheit (華氏)

USB ポートを使用した器具のファームウェアアップデート **操作**:メインメニュー→ Set → USB Update

器具のファームウェアアップデート用ファイルは ETC ウェブサイト https://www.etcconnect.com/Products/High-End-Systems/ から 入手可能です。

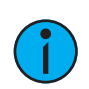

**注記**:Lonestar のファームウェアバージョン 1.4.1 とそれ以上は、以前のファームウェアバージョンと後方互換性はありません。 ファームウェアバージョン 1.4.1 またはそれ以降に器具をアップデートした後、その器具はファームウェアバージョン 1.3.1 または それ以前のファームウェアをアップロードすることはできません。

サポートが必要な場合は、ETC 技術サービス(日本国内ではウシオライティング株式会社)へご連絡ください。

- 1. USB ドライブ (USB メモリなど)にファームウェアアップデートファイルを保存します。
- 2. 器具のベース部分に USB ドライブをさし込みます。
- 3. **メインメニュー**上で、**Set** → **USB Update** を選択。器具は USB ドライブを読み込み USB ドライブ上にあるファームウェアアップ デートファイルのリストを表示します。
- 4. 適切なファイルを選択して Enter ボタンを押します。
- 5. ソフトウェアから「Update fixture?」のメッセージが表示されアップデート確認があります。操作ボタンを使用して「Yes」を選 択して、それから Enter ボタンを押してファームウェアアップデートを開始します。
	- 進行状況モニターでアップデートの経過を表示します。
	- アップデートが完了すると器具はデータチェックを実行してアップデートを検証します。その後、器具は再起動し ます。
	- ディスプレイが初期状態に戻ったらファームウェアのアップデートは完了です
- 6. 器具から USB ドライブを取り外してください。

#### <span id="page-27-1"></span><span id="page-27-0"></span>プロトコルの設定

**操作**:メインメニュー→ Set → Protocol DMX プロトコルを選択します。

#### **Standard**(初期設定)

**Trifusion**(この設定では、ディヒュージョン [ フロスト ] をプリズムスロットへ取り付けている場合、プリズムを 3 つ目のディヒュー ジョンとして動作するようになる 2 つのチャンネル機能の変更が含まれます。)

#### 器具を工場出荷時の初期設定へリセットする

**操作**:メインメニュー→ Set → Reset Default ON を選択して器具を工場出荷時の初期設定へ戻します。

テストメニュー

#### 器具の機械的位置をリセット(ホーム)する。

**操作**:メインメニュー→ Test → Home 器具の全ての機能をリセット(ホーム:初期動作)します。またはパン・チルト、カラー、ゴボ、など個別

#### 器具のテスト

#### **操作**:メインメニュー→ Test → Self Test

器具のセルフテストプログラムを実行します。テストの実行中は、ディスプレイに「Runnning」と表示され、器具は自動的にセルフ テスト工程実行し、各機能をテストします。[Mode/Esc]ボタンを押すとセルフテストを終了してディスプレイは前のメニューに戻り ます。

#### 個別チャンネルのテスト

**操作**:メインメニュー→ Test → Test Channel 個別チャンネルのセルフテストプログラムを実行します。初期設定値は Control です。他のチャンネルを選択してからそのチャンネル のセルフテストを実行してください。

#### 個別チャンネルの手動設定

#### **操作**:メインメニュー→ Set → Manual Ctrl

器具の個々のチャンネルを選択してチャンネル値を手動で設定します。手動制御モード中は、全てのエフェクトがキャンセルされ、 シャッターはオープン、調光インテンシティは 100%に設定されます。

#### 個別機能の再調整

#### **操作**:メインメニュー→ Test → Calibration

このパラメーターを使用する前にテクニカルサービスまたはウシオライティング株式会社にお問い合わせください。(巻末の連絡先を 参照ください。)

キャリブレーションメニュー項目にアクセスするにはキャリブレーション PIN を入力する必要があります。初期キャリブレーション PIN は 050 です。

キャリブレーションメニューにアクセスしたら、器具個々の機能を選択して新しい「ホーム」設定を手動で調整します。

**注記**:キャリブレーションメニューで行った器具設定の変更は、工場出荷時の初期設定へリセットしても変更されません。キャリ ブレーション設定は、キャリブレーションメニューで変更されるまで保存されます。

#### プリセットメニュー

#### 再生設定の設定

#### **操作**:メインメニュー→ Preset

プリセットは、プログラムの中にシーンを組み合わせて作成してからプログラムパーティションへプログラムを割り当てて再生しま す。Preset メニューについての詳細は、ETC サポートウェブサイト(https://support.etcconnect.com/)から High End Systems Preset Menu Guide を参照してください。

## <span id="page-28-0"></span>ヘビーディヒュージョンアクセサリーの取り付け

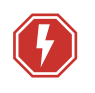

**警告**:感電の危険があります!内部に触れる作業の前に器具へ供給する電源のすべてを切らないと、深刻な傷害を負ったり死亡に 至る結果となる可能性があります。器具の電源を切り、NFPA 70E で義務付けられた通り適切なロックアウト・タグアウト手順に従っ てください。すべての作業は、OSHA の安全な作業実施に準拠し、地域の法令による要件に従う必要があります。

Lonstar 用のヘビーディヒュージョン (65%) アクセサリーは、別売品です。ヘビーディヒュージョンは器具のヘッド内にあるプリズ ムを置き換えるようにして取り付けます。ヘビーディヒュージョンを取り付けた場合、器具が適切にホーム動作するために Trifusion DMX プロトコルを使用する必要があります。(詳細については、[23 ページの「プロトコルの設定」](#page-27-1)と [14 ページの「DMX チャンネ](#page-18-1) [ル」を](#page-18-1)参照してください。)

アクセサリーを購入するには、ETC 技術サービスまたは ETC 認定販売店(ウシオライティング株式会社)へお問い合わせください。 問い合わせ先は、本マニュアルの巻末を御覧ください。

#### **必要工具**

- ・ # 3 プラスドライバー
- 1. 作業を続ける前に、器具への電源を切り完全に冷却されたことを確認してください。
- 2. ヘッドカバーを取り外します。フロントレンズが自分と反対側を向き、チルトロックレバーが器具ヘッドの右側にある場合は、 器具上面のヘッドカバーを外すだけで作業を行うことができます。
	- a. #3プラスドライバーを使用して、カバーを器具に固定しているプラスネジ(外れないようにカバーに保持されています)を緩 めます。
	- b. カバーを持ち上げます。そして器具から安全ケーブルを取り外して完全にカバーを取り外します。

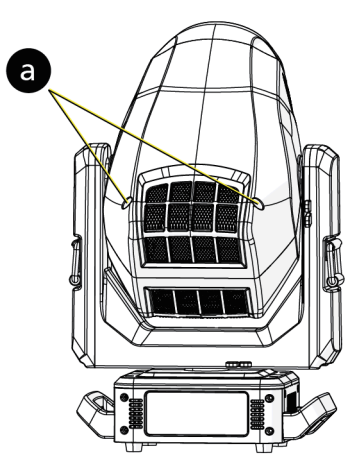

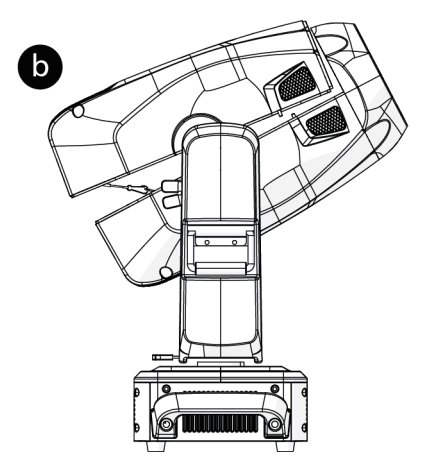

フロントレンズが自分と反対側を向き、チルトロックレバーが器具ヘッドの右側にある場合、 プリズムアッセンブリ(右図参照)は、器具ヘッドの左側、フロントレンズ近くに位置します。

3. 必要に応じて、ズームレンズをフロントレンズへ向かってゆっくり押して移動させてプリ ズムアッセンブリから離してください。その際ズームレンズ自体に触れないように注意し てください。

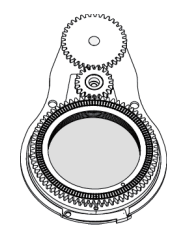

4. プリズムアッセンブリからプリズムキャリア(プリズムの入れ物)を外します。 a. プリズムキャリアの前側端にあるクリップを開きます。 b. プリズムの端を持ち、少し持ち上げてプリズムアッセンブリから離します。 c. アッセンブリからプリズムキャリアを引き抜きます。

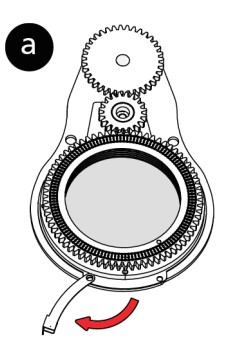

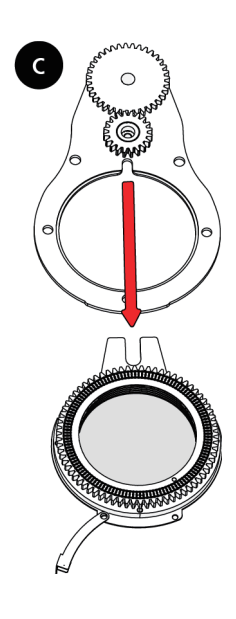

- 5. ディヒュージョンキャリアを取り付けます。
	- a. ディヒュージョンキャリアの前面端にあるクリップを開きます。
	- b. キャリアをプリズムアッセンブリへさし入れてキャリアの端にあるフォークをギアー軸の両側に位置するようにして小さいギア の保持リングの下に入るようにします。
	- c. 完全にギアー軸に対して収まるまでキャリアをプリズムアッセンブリへ押し込みます。
	- d. 親指、人差し指を使ってディヒュージョンキャリアとプリズムアッセンブリを一緒に押し込み、キャリアをプリズムアッセンブ リにしっかりと固定します。
	- e. クリップを閉じてディヒュージョンキャリアをプリズムアッセンブリへ固定します。クリップがキャリアーの端とプリズムアッ センブリの端、両方と合わさって止まっていることを確認してください。

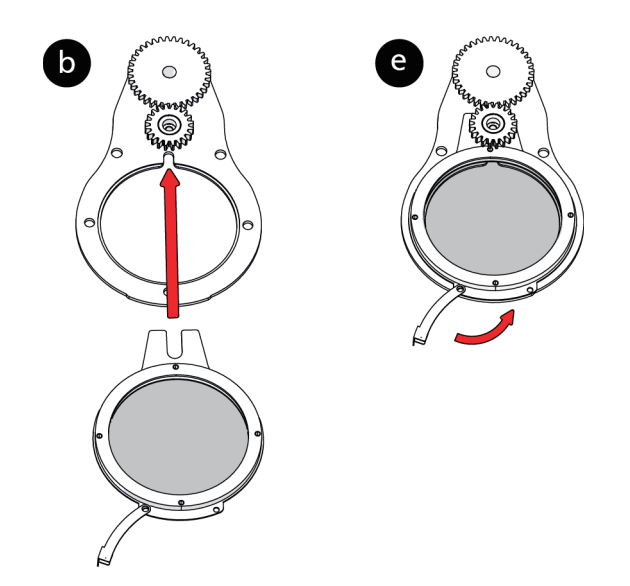

- 6. ヘッドカバーの再取り付け a. ヘッドカバーを器具に合わせてから、安全ケーブルを器具に再び取り付けます。 b. フロントハウジングの下にカバーを斜めに入れ込みます。 c. カバー後ろ側を下へスライドさせ、その端をもう一方のカバーの端に合わせます。
	- d. カバーに保持されているプラズネジを締めてカバーを適切な位置に固定します。

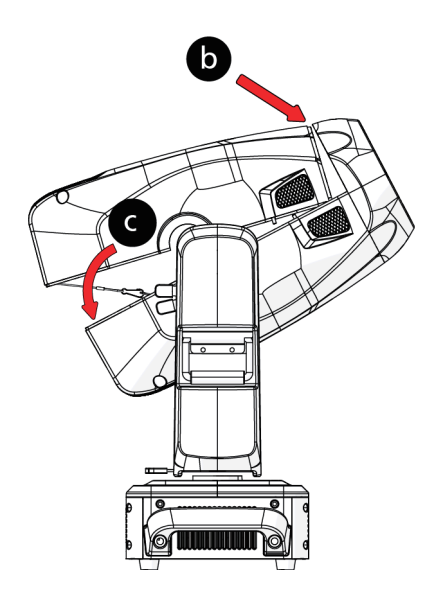

<span id="page-31-1"></span><span id="page-31-0"></span>器具に電源を供給するとキャリブレーション(ホーム動作、初期動作)シーケンスを実行して検出されたエラーを表示します。

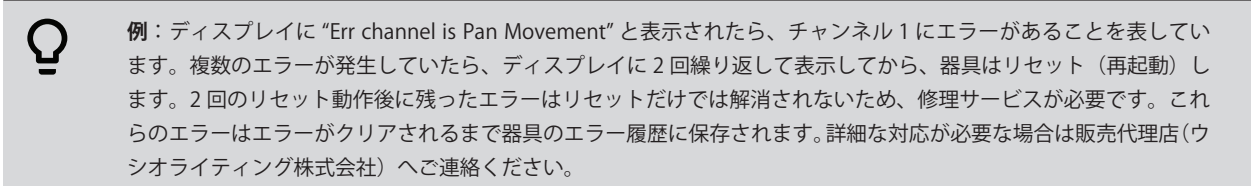

#### **アニメーション(Animation )**

以下のいずれかの状態になっている場合、器具のリセット後にこのメッセージが表示されます。

- 磁気インデックス回路が誤動作を起こした(光学式または磁気センサー故障)
- ステッピングモーターが動作不良、またはメイン PCB 上の関連した IC ドライバーが不良
- リセット後にアニメーション機構が初期位置へ移動していない

#### **アニメーション回転(Animation\_Rot)**

以下のいずれかの状態になっている場合、器具のリセット後にこのメッセージが表示されます。

- 磁気インデックス回路が誤動作を起こした(光学式または磁気センサー故障)
- ステッピングモーターが動作不良、またはメイン PCB 上の関連した IC ドライバーが不良
- リセット後にアニメーション回転ホイールが初期位置へ移動していない

#### **ブレード回転(Blade Rot)**

以下のいずれかの状態になっている場合、器具のリセット後にこのメッセージが表示されます。

- 磁気インデックス回路が誤動作を起こした(光学式または磁気センサー故障)
- ステッピングモーターが動作不良、またはメイン PCB 上の関連した IC ドライバーが不良
- リセット後にブレード回転機構が初期位置へ移動していない

#### **カラー(Color)**

以下のいずれかの状態になっている場合、器具のリセット後にこのメッセージが表示されます。

- 器具ヘッド部内の磁気インデックス回路が誤動作を起こした(光学式または磁気センサー故障)
- ステッピングモーターが動作不良、またはメイン PCB 上の関連した IC ドライバーが不良
- リセット後にカラーホイールが初期位置へ移動していない

#### **CMY(CMY )**

以下のいずれかの状態になっている場合、器具のリセット後にこのメッセージが表示されます。

- 器具ヘッド内の磁気インデックス回路が誤動作を起こした(光学式または磁気センサー故障)
- ステッピングモーターが動作不良、またはメイン PCB 上の関連した IC ドライバーが不良
- リセット後に CMY ホイールが初期位置へ移動していない

#### **フォーカス(Focus)**

以下のいずれかの状態になっている場合、器具のリセット後にこのメッセージが表示されます。

- 磁気インデックス回路が誤動作を起こした(光学式または磁気センサー故障)
- ステッピングモーターが動作不良、またはメイン PCB 上の関連した IC ドライバーが不良
- リセット後にフォーカスホイールが初期位置へ移動していない

#### **フロスト 1(Frost 1)**

以下のいずれかの状態になっている場合、器具のリセット後にこのメッセージが表示されます。 磁気インデックス回路が誤動作を起こした(光学式または磁気センサー故障) ステッピングモーターが動作不良、またはメイン PCB 上の関連した IC ドライバーが不良 リセット後にフロストホイール 1 が初期位置へ移動していない

#### **フロスト 2(Frost 2)**

以下のいずれかの状態になっている場合、器具のリセット後にこのメッセージが表示されます。 磁気インデックス回路が誤動作を起こした(光学式または磁気センサー故障) ステッピングモーターが動作不良、またはメイン PCB 上の関連した IC ドライバーが不良 リセット後にフロストホイール 2 が初期位置へ移動していない

#### **ゴボ 1(Gobo 1)**

以下のいずれかの状態になっている場合、器具のリセット後にこのメッセージが表示されます。 磁気インデックス回路が誤動作を起こした(光学式または磁気センサー故障) ステッピングモーターが動作不良、またはメイン PCB 上の関連した IC ドライバーが不良 リセット後にゴボホイール 1 が初期位置へ移動していない

#### **ゴボ回転 1 (Gobo Rot 1)**

以下のいずれかの状態になっている場合、器具のリセット後にこのメッセージが表示されます。 磁気インデックス回路が誤動作を起こした(光学式または磁気センサー故障) ステッピングモーターが動作不良、またはメイン PCB 上の関連した IC ドライバーが不良 リセット後にゴボ回転ホイール 1 が初期位置へ移動していない

#### **パン粗調整(Pan Coarse)**

以下のいずれかの状態になっている場合、器具のリセット後にこのメッセージが表示されます。

- ヨーク内の磁気インデックス回路が誤動作を起こした(光学式または磁気センサー故障)
- ステッピングモーターが動作不良、またはメイン PCB 上の関連した IC ドライバーが不良
- リセット後にパン動作機構が初期位置へ移動していない

#### **プリズム(Prism)**

以下のいずれかの状態になっている場合、器具のリセット後にこのメッセージが表示されます。

- 器具ヘッド内の磁気インデックス回路が誤動作を起こした(光学式または磁気センサー故障)
- ステッピングモーターが動作不良、またはメイン PCB 上の関連した IC ドライバーが不良
- リセット後にプリズムホイールが初期位置へ移動していない

#### **プリズム回転(Prism\_Rot)**

以下のいずれかの状態になっている場合、器具のリセット後にこのメッセージが表示されます。

- 器具ヘッド内の磁気インデックス回路が誤動作を起こした(光学式または磁気センサー故障)
- ステッピングモーターが動作不良、またはメイン PCB 上の関連した IC ドライバーが不良
- リセット後にプリズム回転機構が初期位置へ移動していない

#### **チルト粗調整動作機構(Tilt Coarse movement)**

以下のいずれかの状態になっている場合、器具のリセット後にこのメッセージが表示されます。

- ヨーク内の磁気インデックス回路が誤動作を起こした(光学式または磁気センサー故障)
- ステッピングモーターが動作不良、またはメイン PCB 上の関連した IC ドライバーが不良
- リセット後にチルト動作機構が初期位置へ移動していない

#### **ズームホイール(Zoom Wheel)**

以下のいずれかの状態になっている場合、器具のリセット後にこのメッセージが表示されます。

- 磁気インデックス回路が誤動作を起こした(光学式または磁気センサー故障)
- ステッピングモーターが動作不良、またはメイン PCB 上の関連した IC ドライバーが不良
- リセット後にズームホイールが初期位置へ移動していない

## <span id="page-33-0"></span>メンテナンス

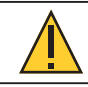

注意:感電の危険があります!作業をする前に電源を切ってください。

定期的な修理サービスと点検時には以下の点に注意してください:

- 器具の設置またはパーツに使用している全てのネジがしっかりと締められており腐食していないか確認してください。
- 筐体、レンズ、吊金具、設置箇所(天井、吊り具、トラス)に変形が無いことを確認してください。
- 稼働部品は摩損の兆候があってはならず、問題なくスムーズに動作することを確認してください。
- 電源ケーブルは損傷、材料の疲労、土埃の付着が無いことを確認してください。
- 予備部品が必要な場合、販売店より正規部品のみをご注文ください。

器具の適切な動作状態を維持し、早期の故障を防ぐために定期的な保守を推奨します。

#### 器具の清掃

- 1. レンズにほこりや汚れが蓄積して出力が低下することを避けるために、レンズの内側と外側を定期的に湿った糸クズの出ない布 を使用して清掃してください。アルコールや溶剤は絶対に使用しないでください。
- 2. 最大の風量と効果的な冷却を確実にするためにファンは定期的に清掃してください。これにより光源は可能な限り最適な状態で 動作することが確実になります。

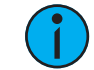

注記:ファンの清掃のために圧縮空気を使用する場合、清掃している間はファンのブレード部分を押さえてください。 圧縮空気を使用している間にファンが回転するとファンを損傷する可能性があります。

#### <span id="page-33-1"></span>ヒューズの交換

器具のヒューズはユーザーが交換することはできません。修理については ETC 技術サービスへお問い合わせください。 日本国内ではウシオライティング株式会社までお問い合わせください。お問い合わせ先は、本マニュアル巻末を御覧ください。

## コンプライアンス

現在の完全なコンプライアンス情報については、製品データシートを御覧ください。 https://www.etcconnect.com/Products/High-End-Systems/ コンプライアンス資料を含む、すべての製品資料については、以下のサイトを御覧ください。 https://www.etcconnect.com/products/

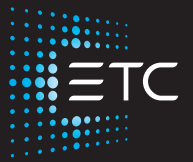

Corporate Headquarters ■ Middleton, WI, USA | +1 608 831 4116<br>
Global Offices ■ London, UK | Rome, IT | Holzkirchen, DE | Paris, FR | Hong Kong | Dubai, UAE | Singapore<br>
New York, NY | Orlando, FL | Los Angeles, CA | Aust

## <span id="page-35-1"></span><span id="page-35-0"></span>Lonestar DMX チャンネルマップ Rev C

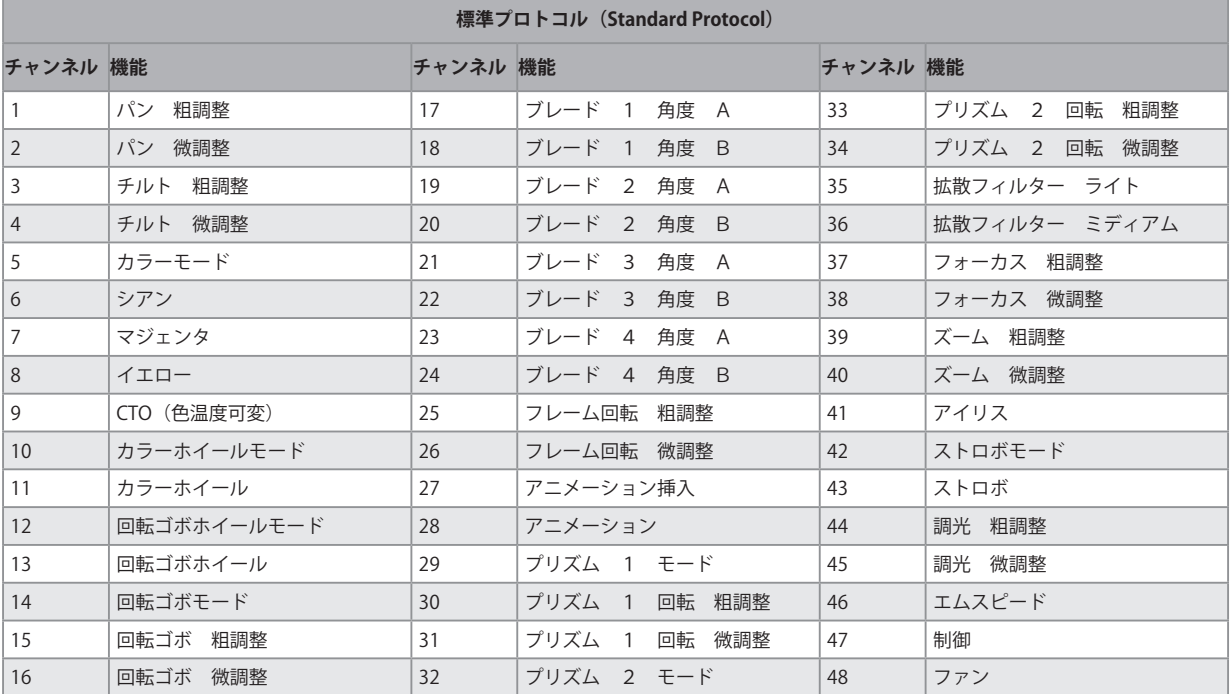

<u> 1980 - Johann Barn, mars eta bainar eta baina eta baina eta baina eta baina eta baina eta baina eta baina e</u>

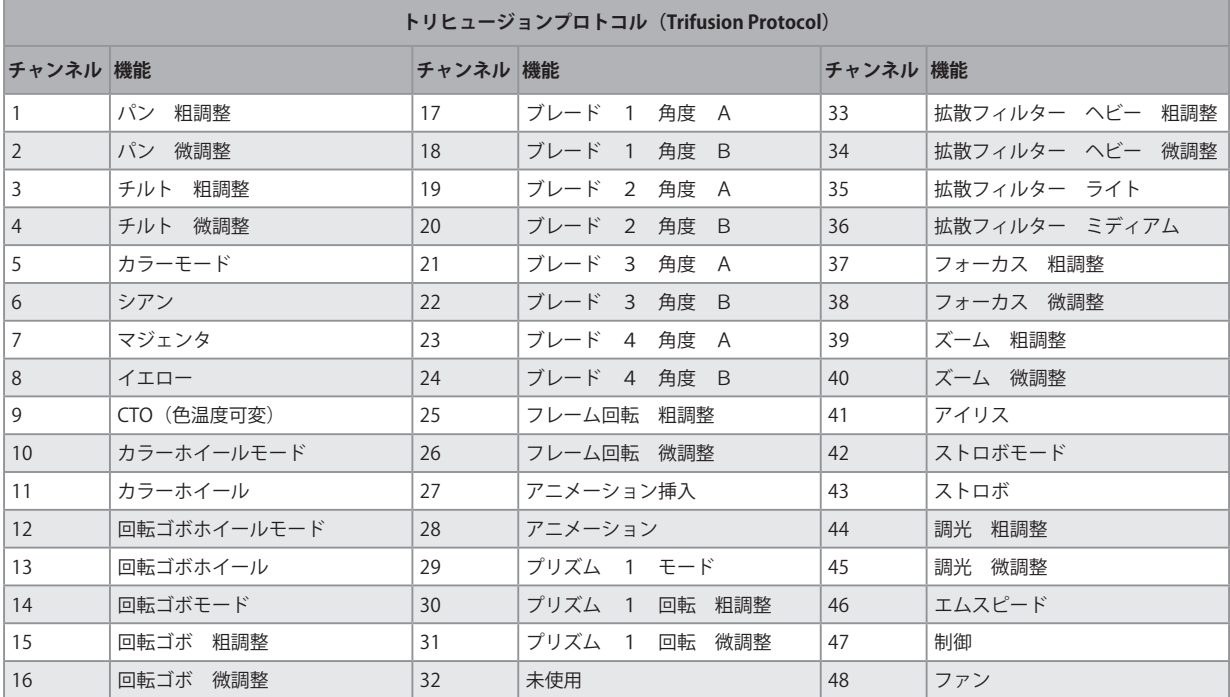

## Lonestar 標準 (Standard) プロトコル

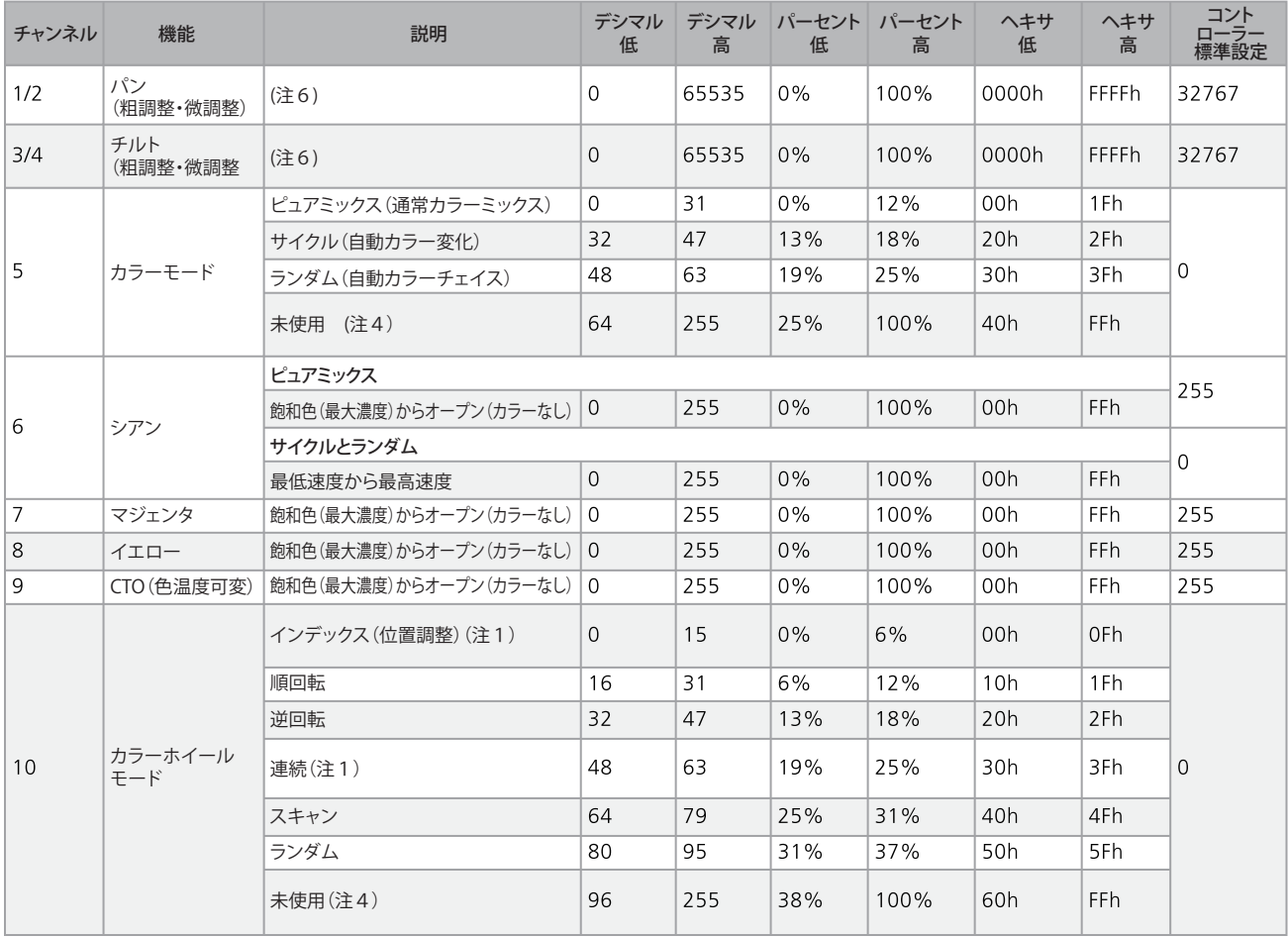

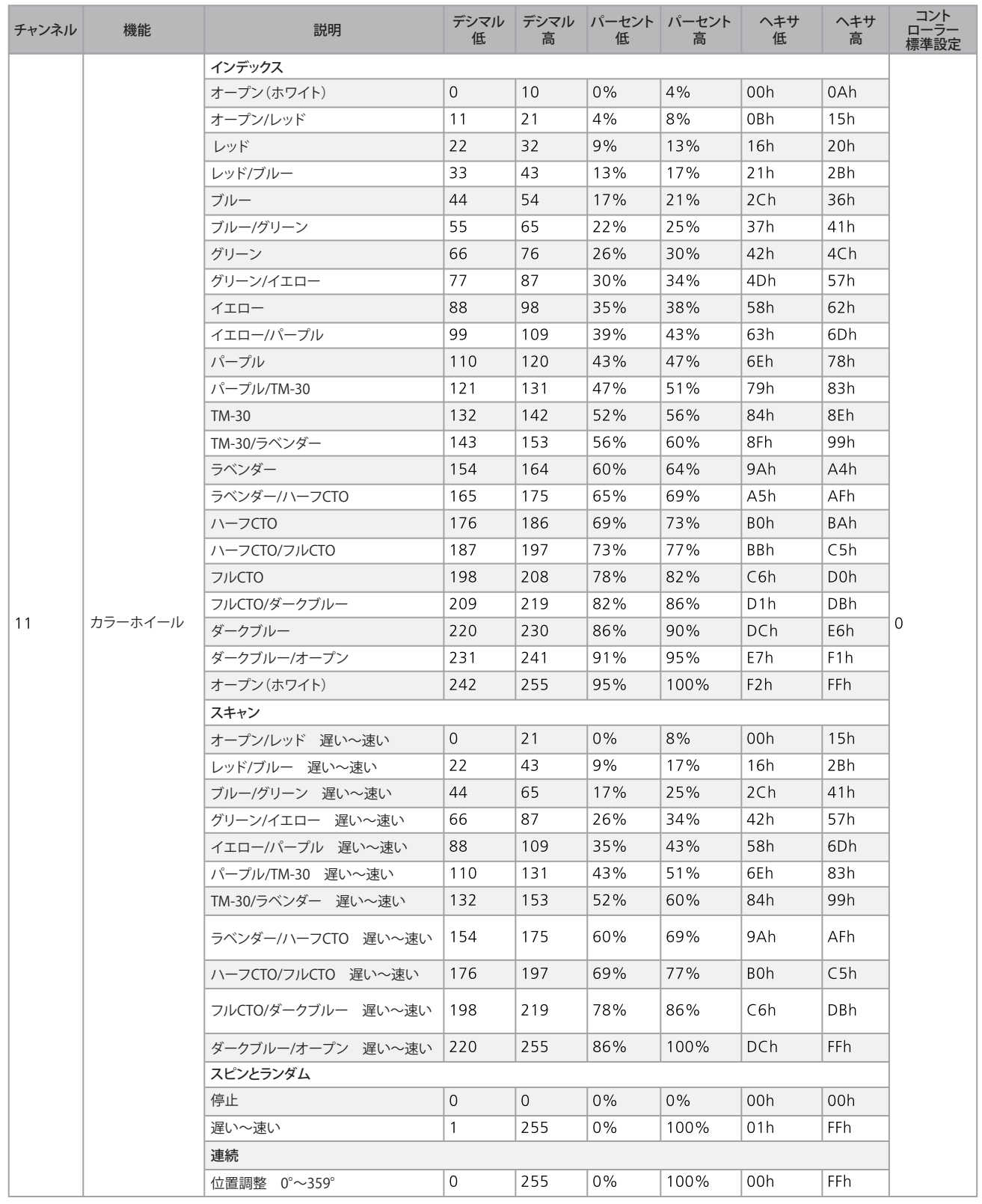

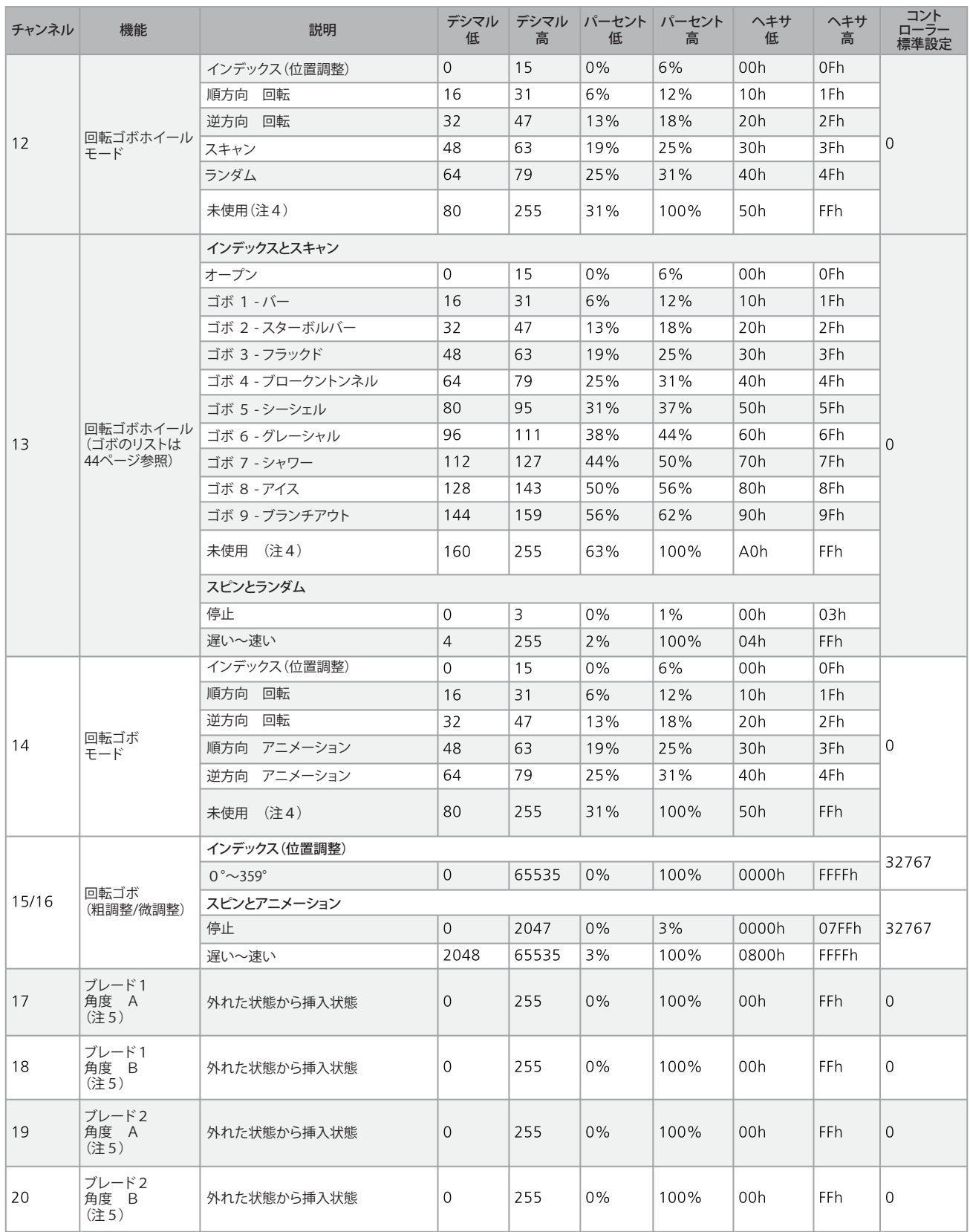

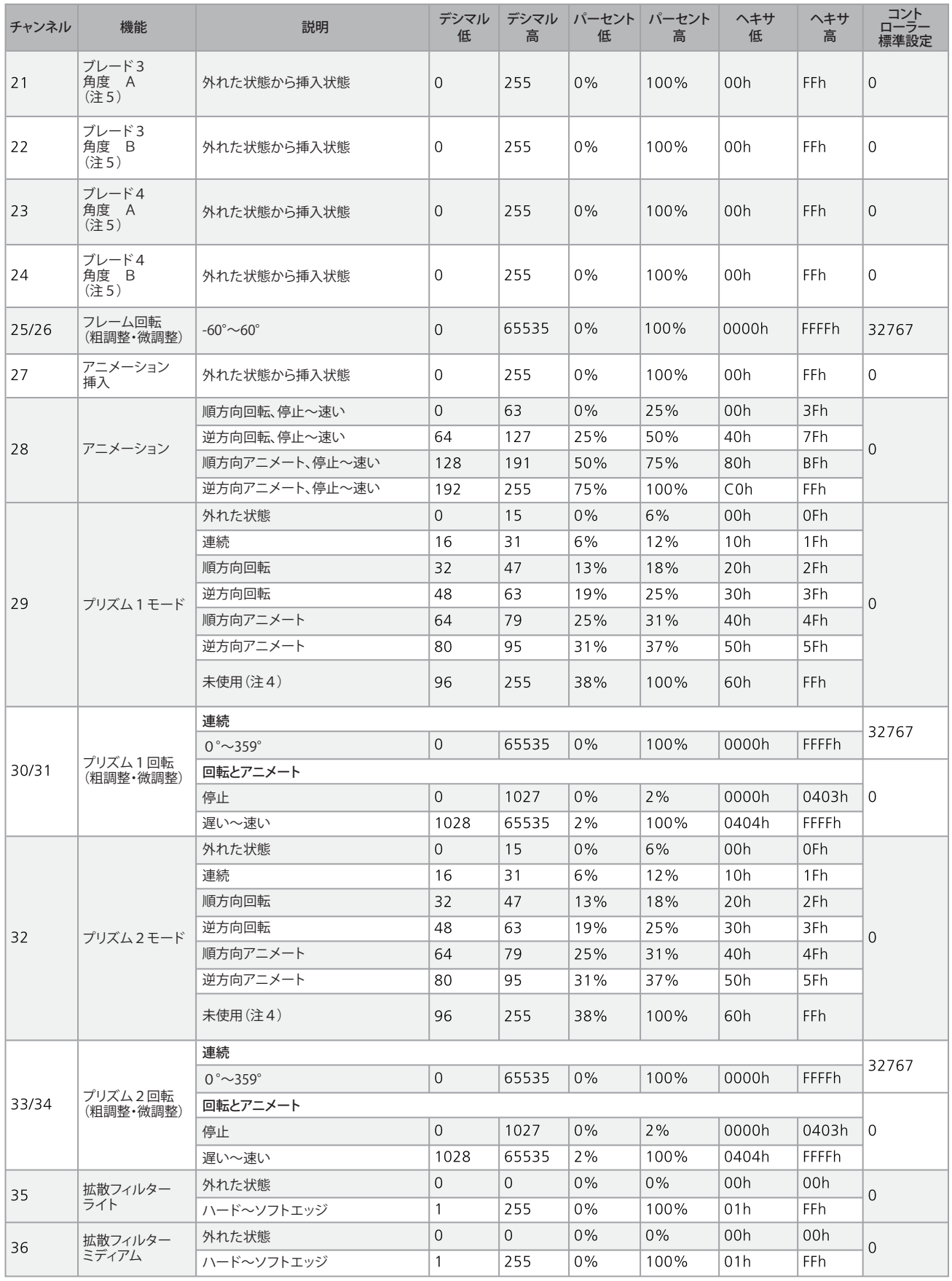

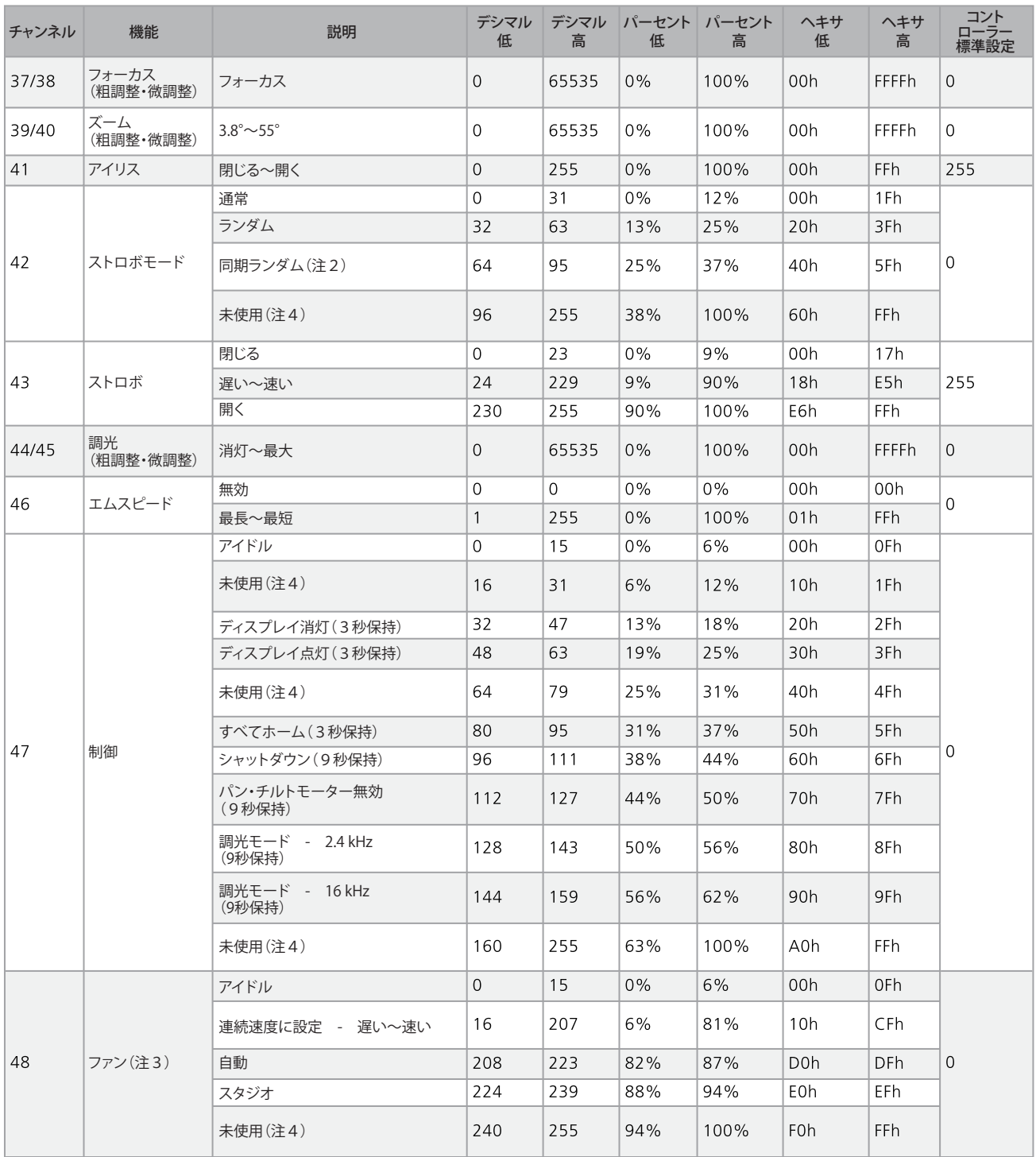

## Lonestar トリヒュージョン (Trifusion) プロトコル

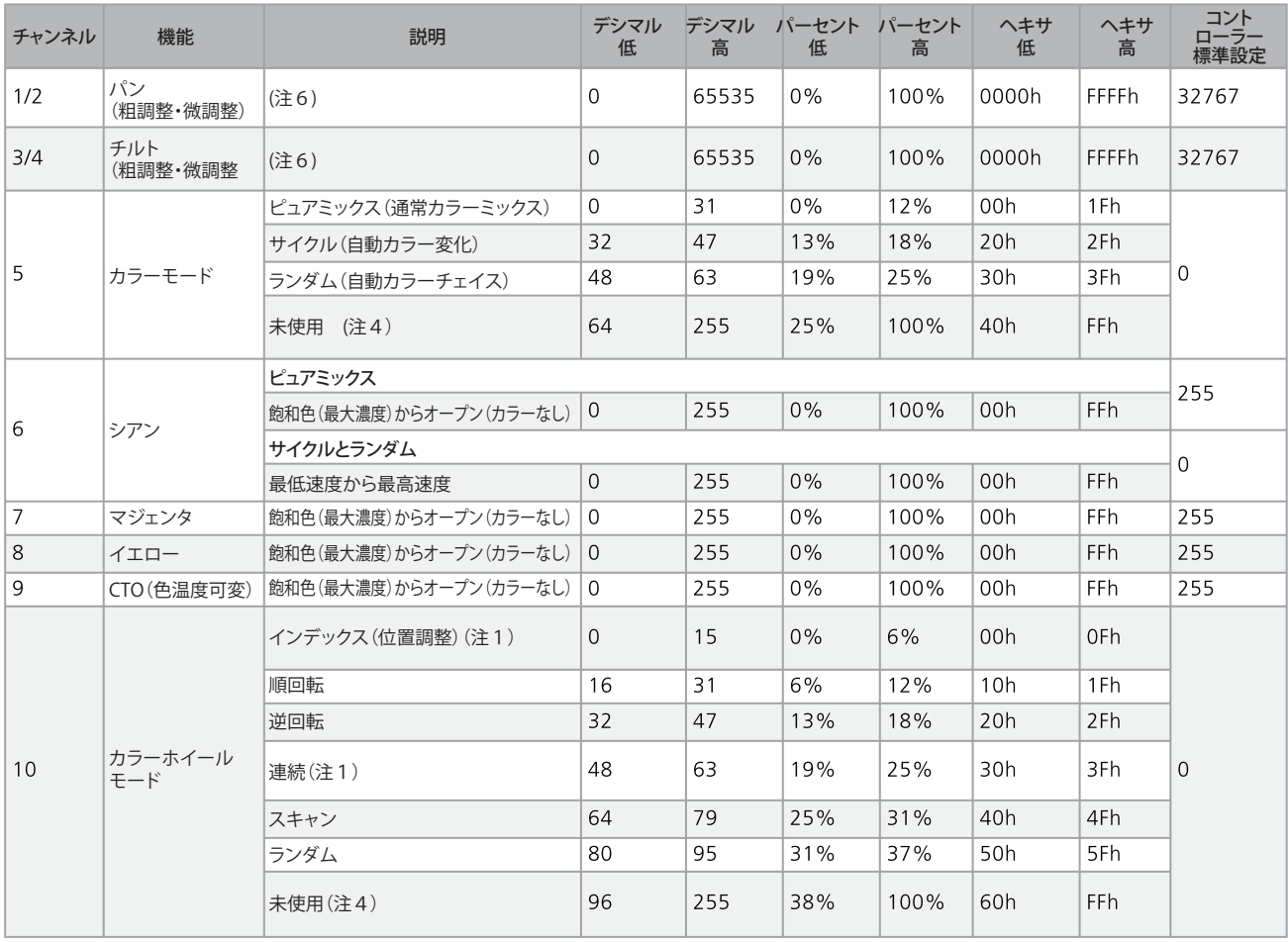

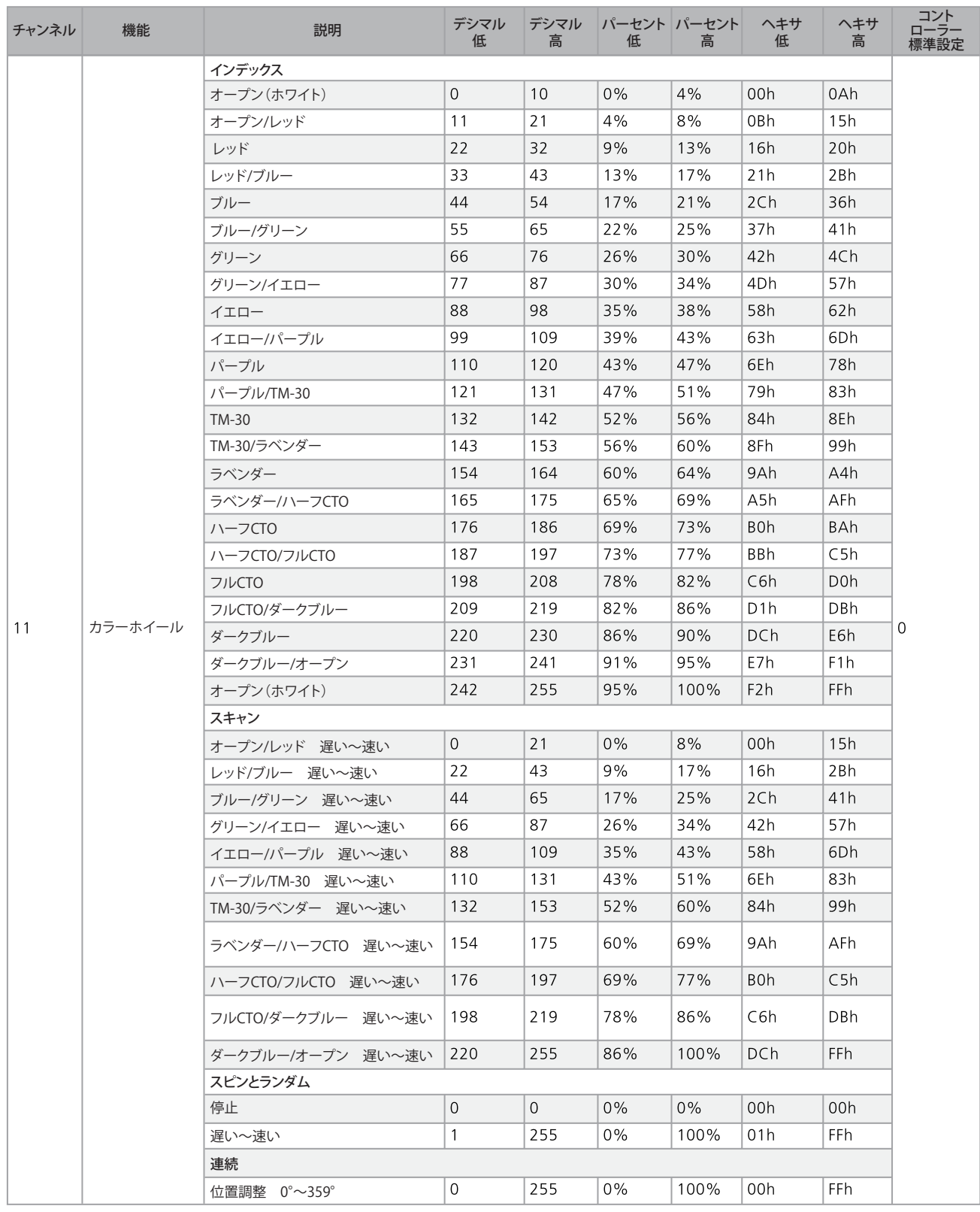

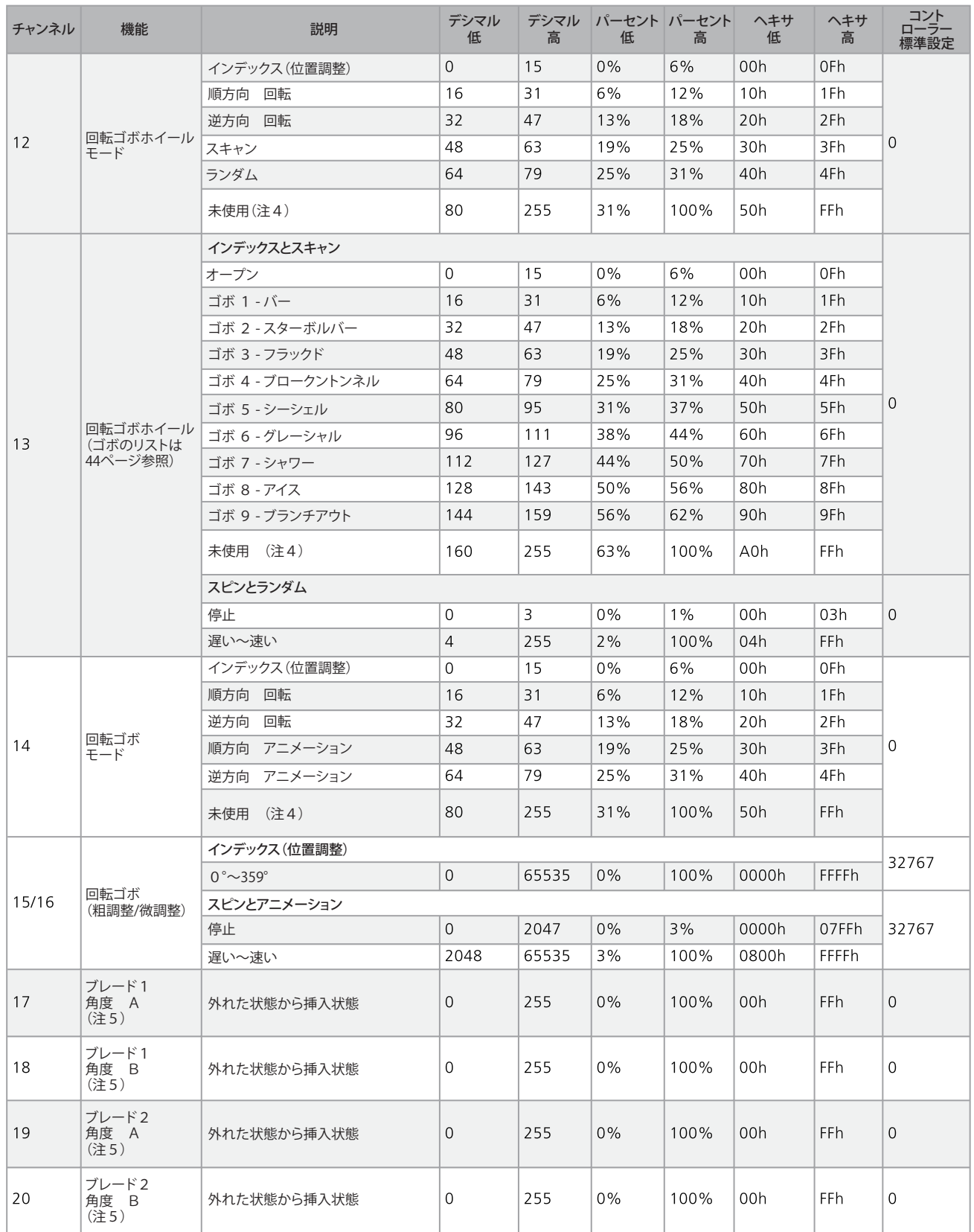

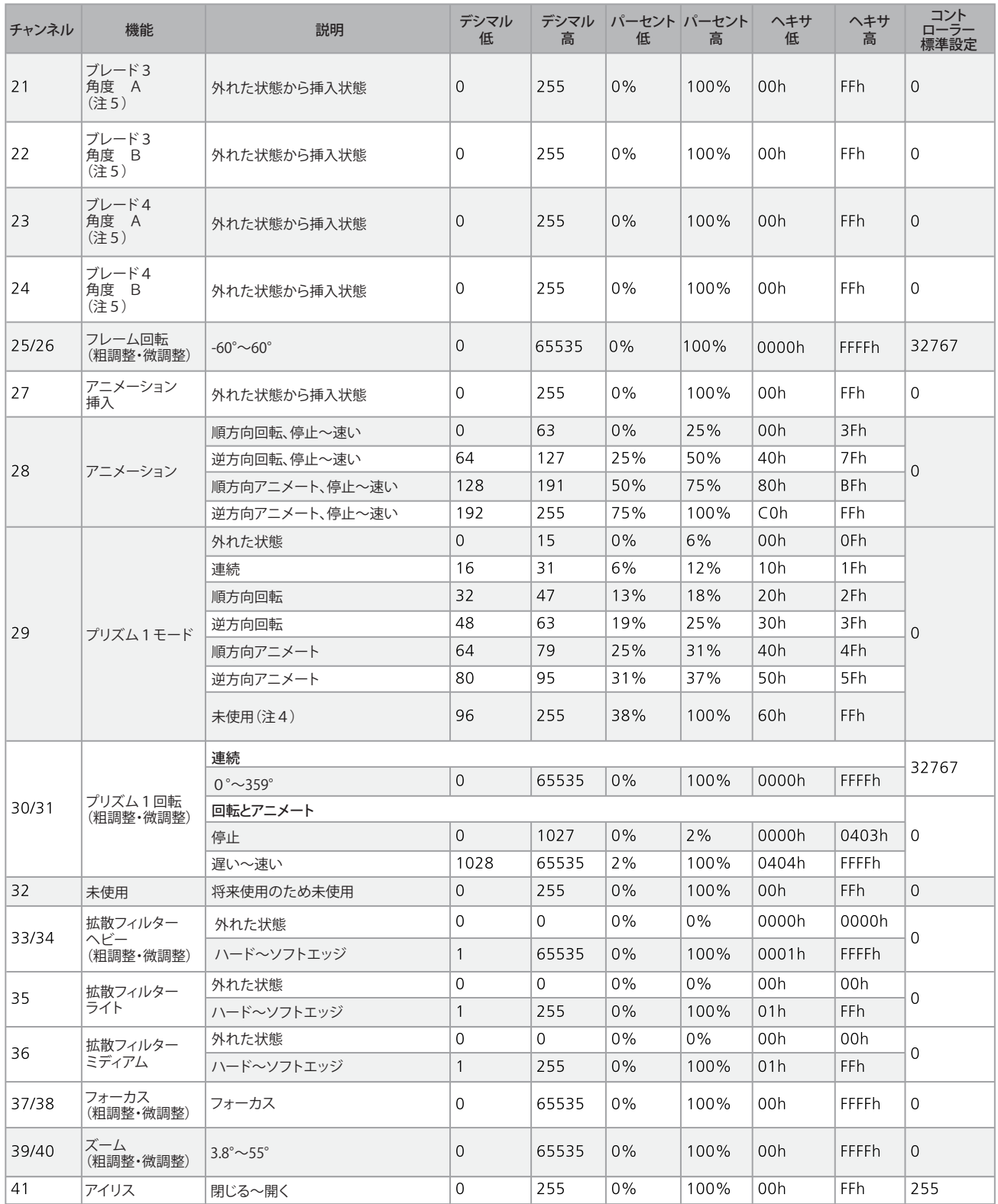

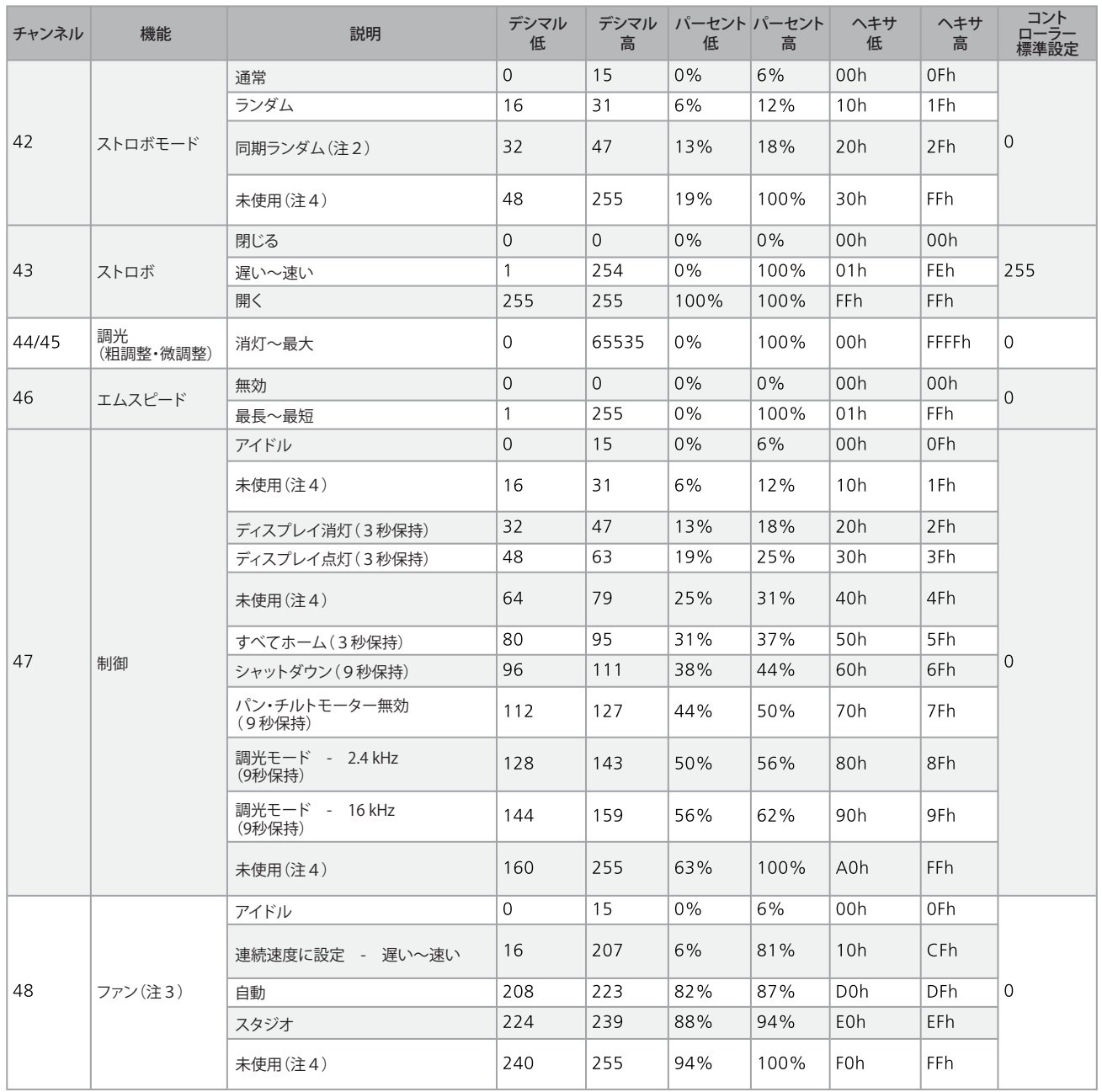

## 注記

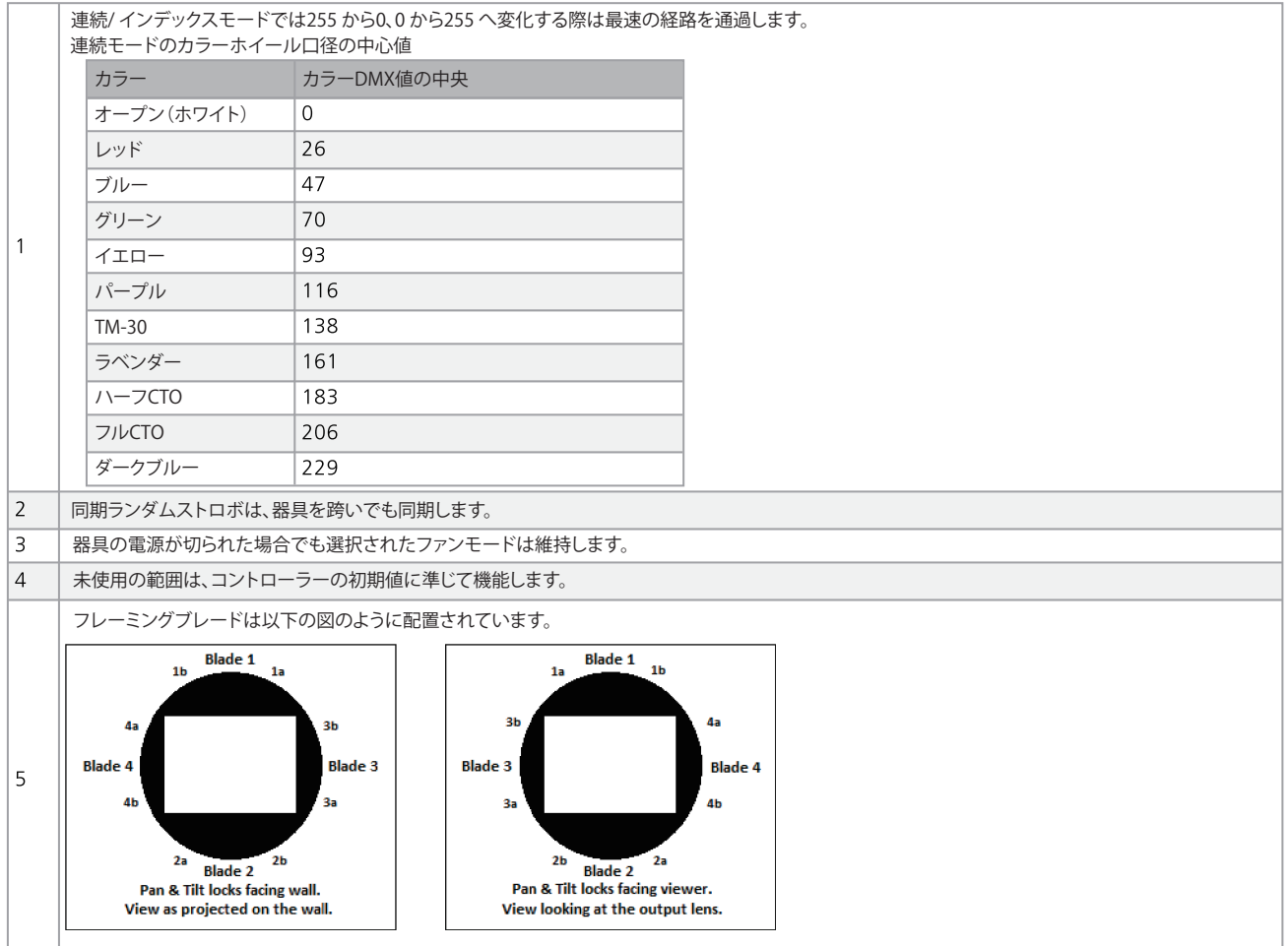

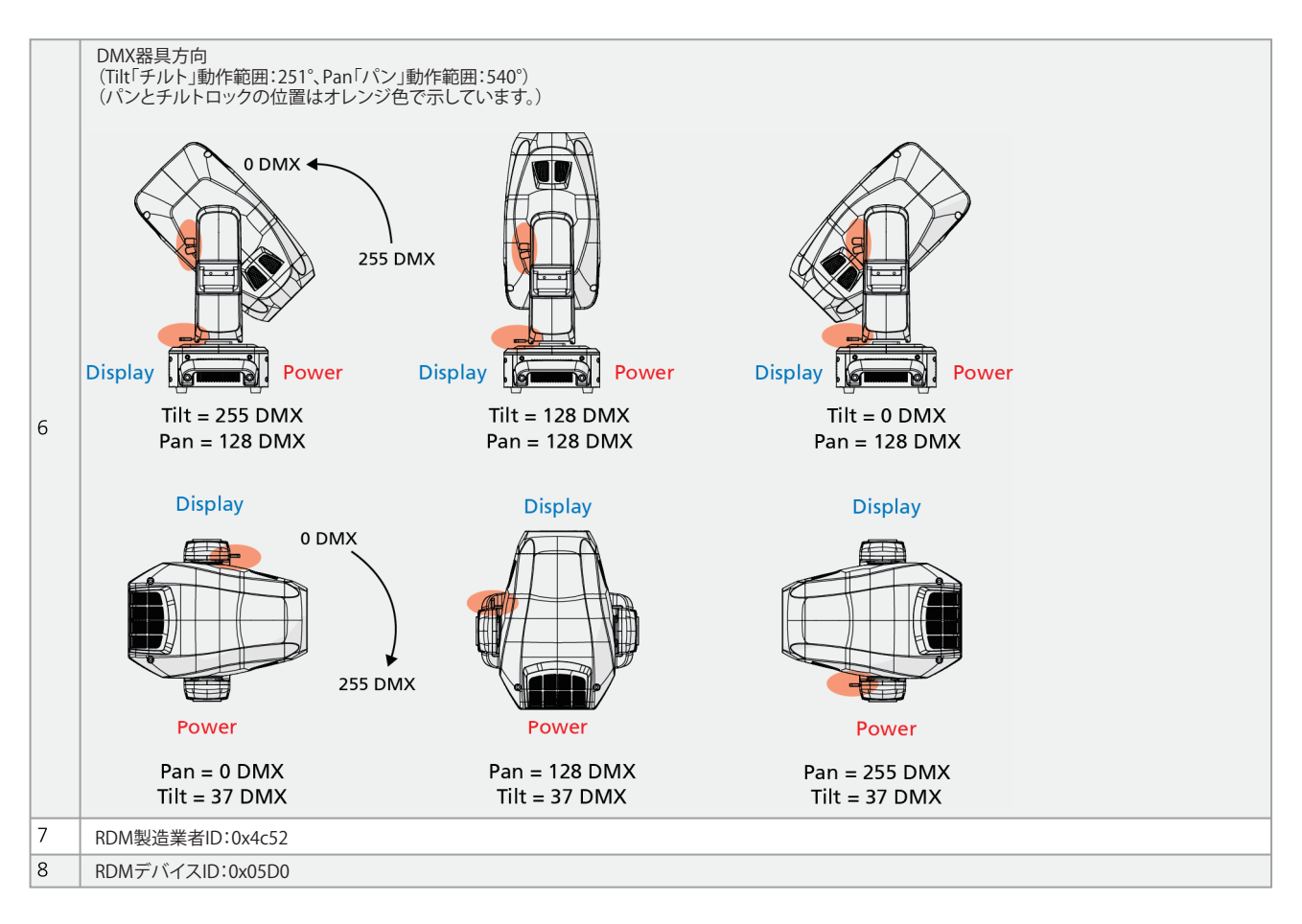

## Lonestar 回転ゴボ

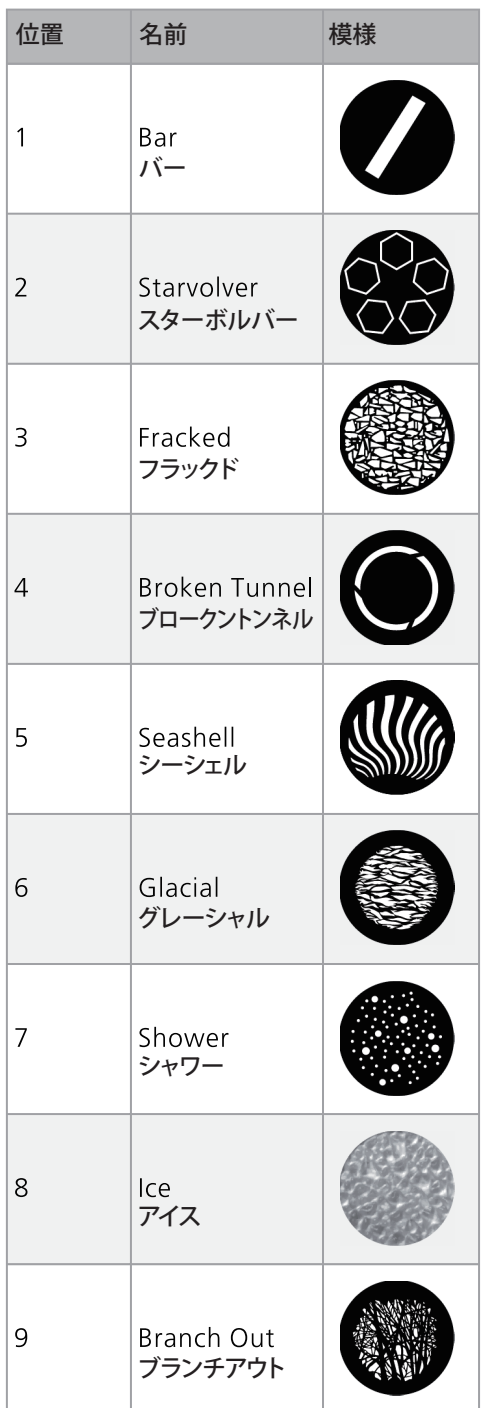

## リビジョン履歴

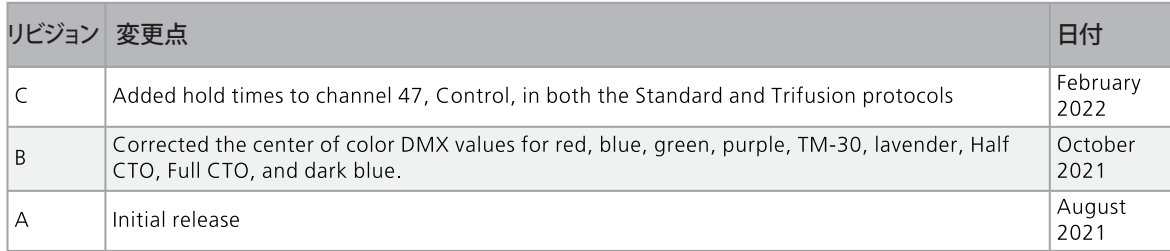

日本語(Japanese) Rev1.1 2023/04/04

## ウシオライティング株式会社

東京本社 〒 104-0032 東京都中央区八丁堀 2-9-1 RBM 東八重洲ビル Tel : 03-3552-8264(直) 大阪事業所 〒 577-0067 大阪府東大阪市高井田西 6-5-32 Tel : 06-6734-6090(直) つくばテクニカルセンター 〒 300-2635 茨城県つくば市東光台 5-2-4 Tel: 029-847-7421 (直)

## https://www.ushio-pro.com/entertainment/

ウシオライティング株式会社は ETC/High End Systems ブランド の正規輸入代理店です。